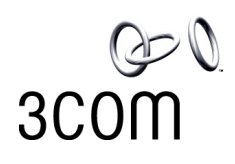

# **GRE/IPSec VPN for 3Com 5642 Router to 3Com X-family**

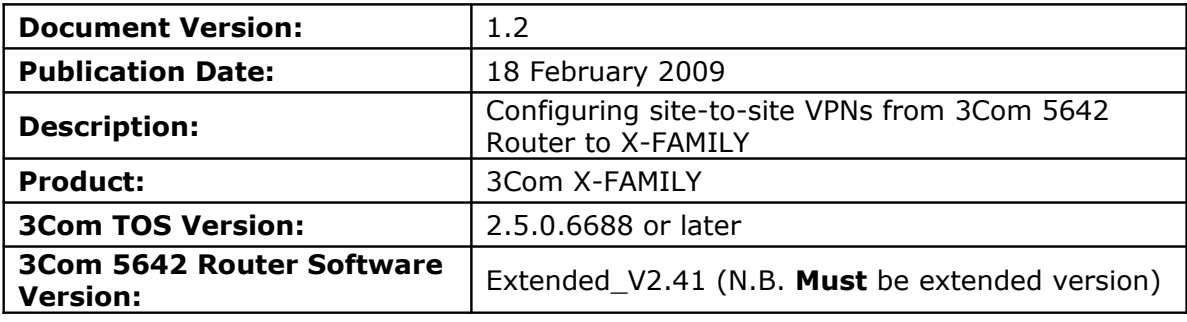

# **1 Overview**

This technical note describes how to setup GRE/IPSec VPN tunnels between a 3Com X-FAMILY and the 3Com 5642 Router.

A GRE/IPSec tunnel has a number of benefits over a normal tunnel-mode IPSec VPN:

- it can carry dynamic unicast routing protocols such as RIP;
- it can carry multicast traffic securely;

- it can carry dynamic multicast routing protocols such as PIM-DM.

These benefits mean, for example, that a GRE/IPSec tunnel can carry 3COM NBX telephone data traffic securely, including the multicast traffic required for Conference Calls and Paging etc.

Both Main Mode and Aggressive Mode deployments are shown. Main Mode is more secure and hence is recommended when both sites have a static IP address. Aggressive mode can be used if one IP address is dynamic.

This document only describes "shared-secret/pre-shared-key" setup, not the alternative method using X.509 certificates.

# **2 Connection**

This diagram shows the 3Com 5642 Router and an X-family unit connected via the Internet – actually a simple router in my configuration. Each device has a PC connected to its LAN interface – to be used both for configuration and for testing purposes.

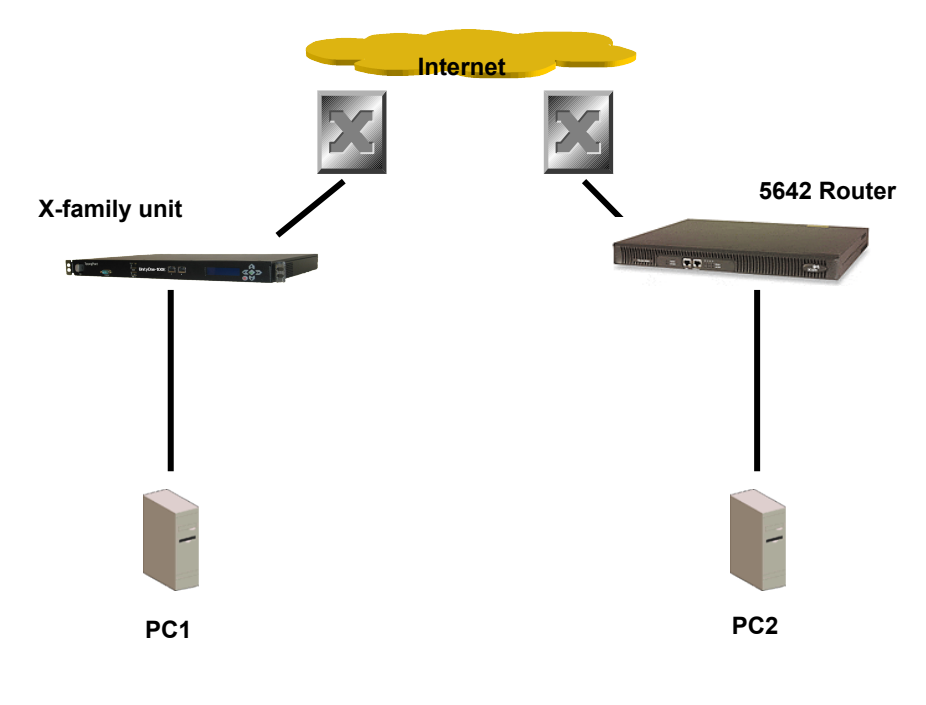

**Addresses are:**

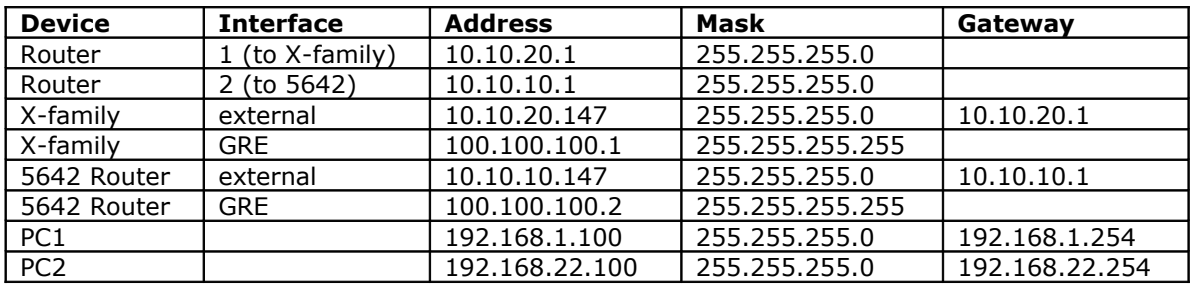

# **3 Pre-Configuration before setting up GRE VPNs**

### **3.1 3Com X-FAMILY Pre-Configuration**

#### **3.1.1 Initial Setup via the OBE**

Setup the user account and then set the basic configuration as follows. The dialogue shown is the OBE ("Out of Box Experience") on the Command Line Interface – alternatively this could be set up using the OBE on the Graphical User Interface).

Your super-user account has been created. You may continue initial configuration by logging into your device. After logging in, you will be asked for additional information. Login: topuser Password: t0p--us3r Entering Setup wizard... Enter Host Name [myhostname]: 3KB X unit 1 Enter Host Location [room/rack]: Lab Host Name: 3KB\_X\_unit\_1 Host Location: Lab Enter [A]ccept, [C]hange, or [E]xit without saving [C]: a Timekeeping options allow you to set the time zone, enable or disable daylight saving time, and configure or disable NTP. Would you like to modify timekeeping options? <Y, [N]>: The X-Series device may be configured into a number of well known network deployments. Would you like to modify the network deployment mode?  $\langle Y, [N] \rangle$ : Virtual interfaces define how this device integrates with the IP layer 3 network. You must configure one virtual interface for every IP subnet that is directly connected to the X-Series device. For example, you need

one for the WAN connection (external virtual interface) and one for every directly connected network subnet (internal virtual interfaces). Would you like to modify virtual interfaces?  $\langle Y, [N] \rangle : y$ Virtual interfaces: Id Type Mode IP Address Subnet Mask NAT 1 internal static 192.168.1.254 255.255.255.0 external-ip 2 external dhcp disable 3 <empty> 4 <empty> 5 <empty> 6 <empty> Enter [A]ccept, [C]hange, [R]emove or [E]xit without saving [C]: Enter the number of the entry you want to change []: 2 Mode (static, dhcp, pppoe, pptp, l2tp) [dhcp]: sta IP address []: 10.10.20.147 Mask [255.255.255.0]: Virtual interfaces: Id Type Mode IP Address Subnet Mask NAT 1 internal static 192.168.1.254 255.255.255.0 external-ip 2 external static 10.10.20.147 255.255.255.0 disable 3 <empty> 4 <empty> 5 <empty> 6 <empty> Enter [A]ccept, [C]hange, [R]emove or [E]xit without saving [C]: a You must configure a default gateway manually if external virtual interface is static. Would you like to modify default gateway?  $\langle Y, [N] \rangle : V$ Default Gateway [0.0.0.0]: 10.10.20.1 Security zones enable you to section your network logically into security domains. As network traffic travels between zones, it is routed and security-scanned by the firewall and IPS according to the policies you define. You need to create security zones that naturally map onto your intended network security boundaries. A security zone may or may not be connected (mapped) to a virtual interface. Would you like to modify security zones?  $\langle Y, [N] \rangle$ : Would you like to modify security zone to virtual interface mapping? <Y,  $[N]$ : DNS (Domain Name Service) is a system which translates computer hostnames to IP addresses. The X-Series device requires DNS configuration in order to perform web filtering.

Would you like to configure DNS? <Y, [N]>:

Firewall policy rules control the flow of network traffic between security zones. Firewall policy rules control traffic flow based on source and destination security zones and network protocol.

Would you like to modify firewall policy rules?  $\langle Y, [N] \rangle$ :

SMS-based configuration allows the device to retrieve the configuration for a secure management VPN to the SMS system. This ensures that the device can be managed securely from the SMS

Would you like to enable SMS-based configuration? <Y, [N]>:

If you wish to run this wizard again, use the 'setup' command.

3KB\_X\_unit\_1#

#### Notes:

Virtual Interfaces - There are two virtual interfaces (external and internal) set up as factory default. The only configuration required on them is to set the IP addresses. (In the example, I have kept the internal IP address as default and changed the external IP address).

Security Zones – The factory default configuration sets the LAN security zone to be on Port 1 and linked to the internal Virtual Interface. The WAN security zone is on the last port (Port 4 on an X505 or port 6 on the X506 and X5) and is linked to the external virtual interface. No change is needed to this.

Firewall rules – the firewall rules in the factory default configuration will be sufficient – specifically this one:

2 permit WAN this-device vpn-protocols

### **3.1.2 Load the High Encryption Token**

When delivered from the factory, the X-FAMILY devices are capable of encryption levels up to a key size of 64 bits (e.g. DES). To enable higher encryption key sizes to be used (e.g. 3DES, AES) a High Encryption "token" package must be loaded onto the device. This package is only available to approved end users in approved locations.

- 1. Acquire the High Encryption package from the TMC and load it onto PC1.
- 2. Open a browser on PC1, connect to  $\frac{https://192.168.1.254}{https://192.168.1.254}$  and login as the user you set up during the OBE.
- 3. Navigate to System -> Update, open the "TOS/DV Update" tab and complete the form as shown below with the path of the High Encryption package on PC1. Click "Install Package".

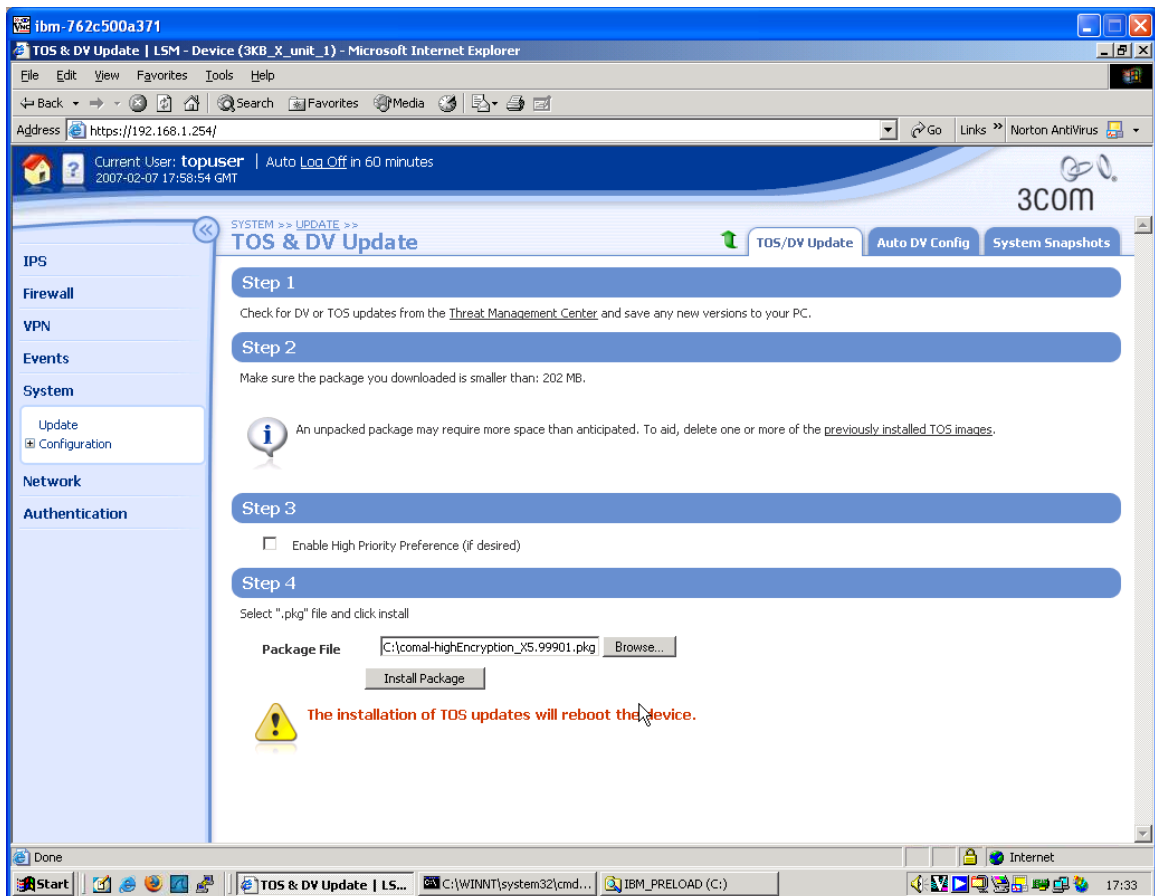

4. The package will be installed and the X-FAMILY device will reboot. The X-FAMILY device is ready to set up the VPN when reboot has completed.

## **3.2 3Com 5642 Router Pre-Configuration**

- 1. Unless the 5642 has a known IP address and can be accessed using Telnet or SSH, the initial setup must be started via a serial connection from PC2 to the Console port on the front of the Router.
- 2. Open a terminal emulator (e.g. Hyperterminal) on PC2 and set it to 9600 bps, 8 data bits, 1 stop bit, no parity and no flow control.
- 3. Hit <Return> on PC2 and login (if necessary).
- 4. You are now in user-view with an angle-bracket prompt like this: <3COM\_ROUTER>
- 5. Type the following to get into system view system-view
- 6. You are now in system view with a square-bracket prompt: System View: return to User View with Ctrl+Z. [3COM ROUTER]
- 7. We will use two Ethernet interfaces for the internal and external interfaces. First set up the internal interface by typing: interface Ethernet0/1
- 8. You are now in the view for this particular interface, prompt is: [3COM\_ROUTER-Ethernet0/1]
- 9. Set the ip address by typing:
	- ip address 192.168.22.254 255.255.255.0

```
Then quit and do the same for the external interface:
```

```
[3COM_ROUTER-Ethernet0/1]quit
[3COM_ROUTER]interface Ethernet0/0
[3COM_ROUTER-Ethernet0/0]ip address 10.10.10.147
255.255.255.0
[3COM_ROUTER-Ethernet0/0]quit
[3COM_ROUTER]
```
Perform the following sequence of commands to save the configuration changes and to make the router load this configuration if it is rebooted or power cycled.

```
[3COM_ROUTER]save initial.cfg
The current configuration will be saved to flash:/initial.cfg
[Y/N]:VNow saving current configuration to the device.
Saving configuration flash:/initial.cfg. Please wait...
..................
Current configuration has been saved to the device successfully.
[3COM_ROUTER]quit
<3COM_ROUTER>startup saved-configuration initial.cfg
Please wait ............. Done!
<3COM_ROUTER>
```
# **4 Configuring Main Mode GRE/IPSec Tunnel**

This example shows how to configure a GRE/IPSec tunnel using Main Mode between the X-FAMILY and a 3Com 5642 Router. Main Mode is the recommended setting when both devices have static IP addresses that can be accessed from the public internet.

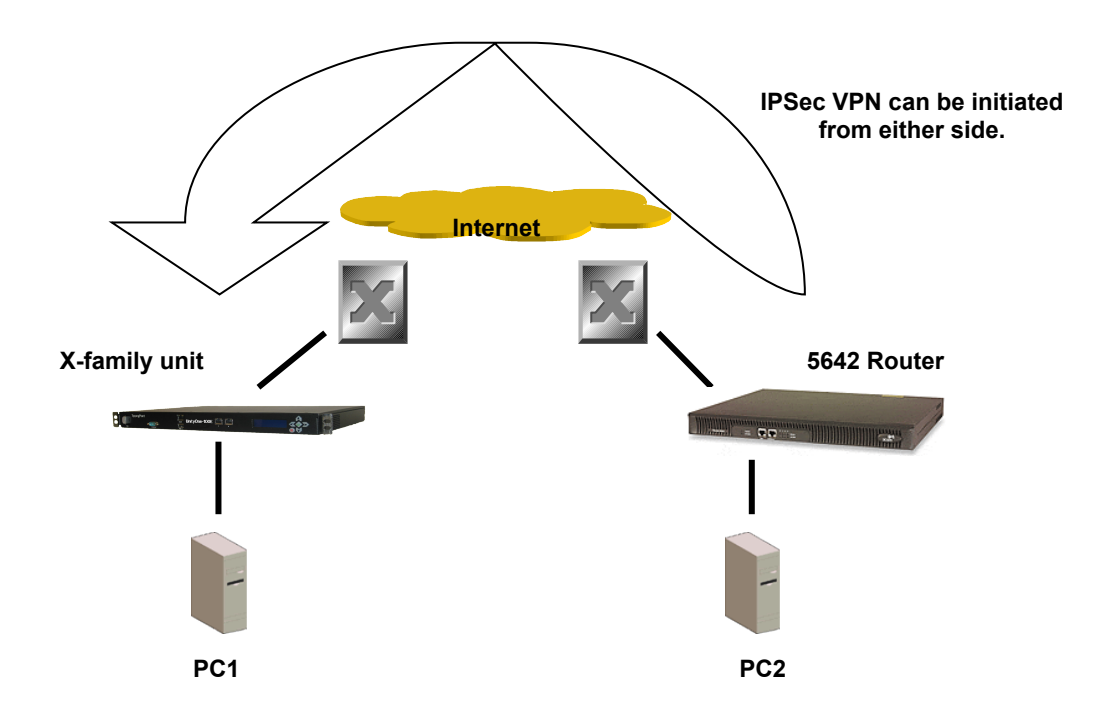

# **Key Setup Information**

Keying Mode **IKE** IKE Mode **Main Mode** Main Mode SA Authentication Method Pre-shared Key Keying Group DH **DH** DH (Diffie Hellman) Group 2 Encryption and Data Integrity 3DES-SHA1

# **4.1 3Com X-FAMILY VPN Configuration**

- 1. Open a browser on PC1, connect to [https://192.168.1.254](https://192.168.1.254/) and login as the user you set up during the OBE.
- 2. Navigate to VPN -> IKE Proposals. You will see one default proposal for DES-SHA1-PSK but we do not want to use this as it does not provide a suitably high level of security so click on the "Create IKE Proposal" button to create a new proposal. Complete the form that opens as shown below.

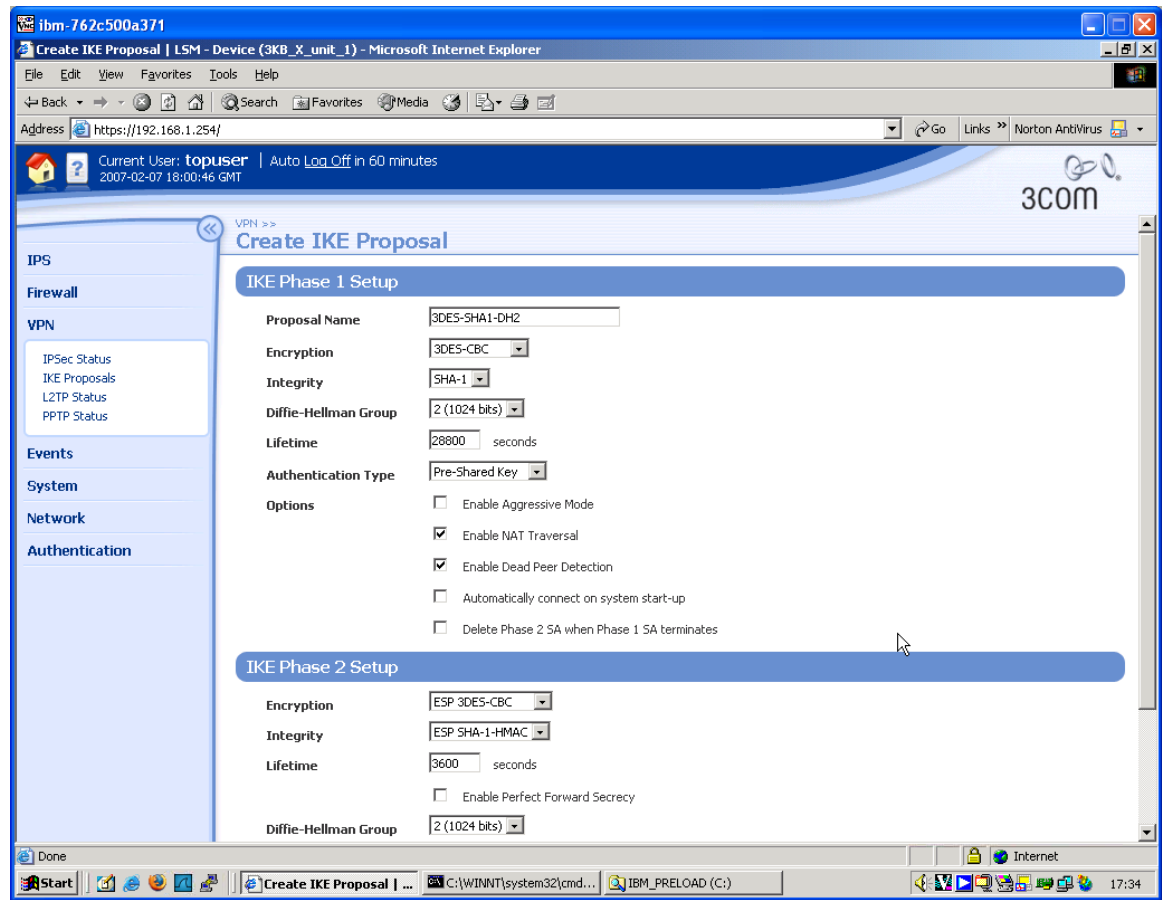

- 3. Click "Create" to save the new IKE Proposal.
- 4. Navigate to VPN -> IPSEC Status and click on the "IPSEC Configuration" tab.
- 5. Click the Enable IPSEC Global VPNs checkbox and click the Apply button.
- 6. On the IPSEC Configuration screen you will see one Security Association called "Default" displayed but we will not be using this as it is mainly used with IPSec clients on remote PCs, so click the Create IPSec Association button to create a new Security Association. Complete the form that opens as shown below. Note that this is a **transport** mode SA, and so the "Tunnel Setup" section of the screen is not applicable. Note also that the "Shared Secret" string entered here must be at least 8 characters and must be exactly the same as the shared secret entered on the peer device.

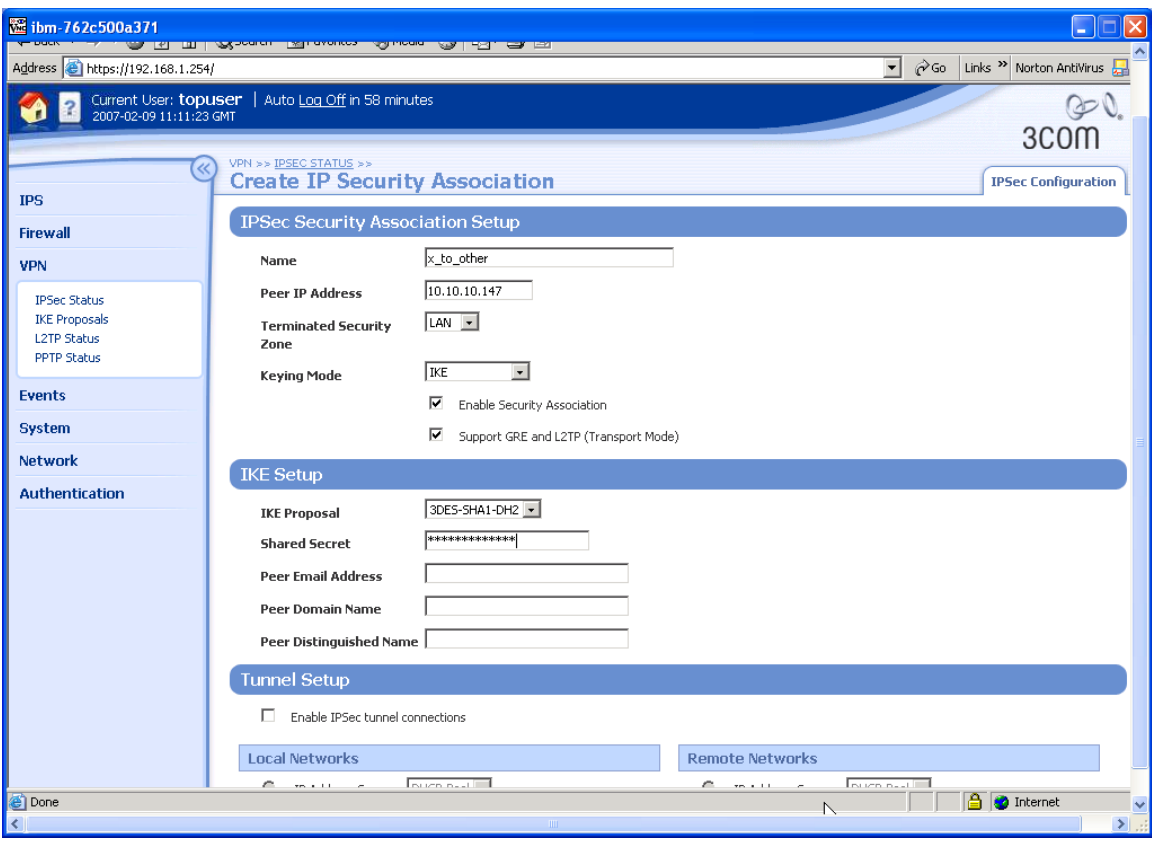

- 7. Click "Create" to save the new Security Association.
- 8. To create the GRE interface, navigate to Network->Configuration->IP Interfaces, click the button "Create IP Interface" and complete the form as shown below.

**Note** that the "IP Address" and Peer "IP Address" are the addresses for the local and remote ends of the GRE tunnel respectively and they must:

 - be single host addresses (i.e. have an assumed mask of 255.255.255.255); - be different from each other;

 - not be used anywhere else in the wider routed network (as they will be used for routing and may appear in RIP/OSPF updates).

The addresses must be reversed at the other end of the tunnel.

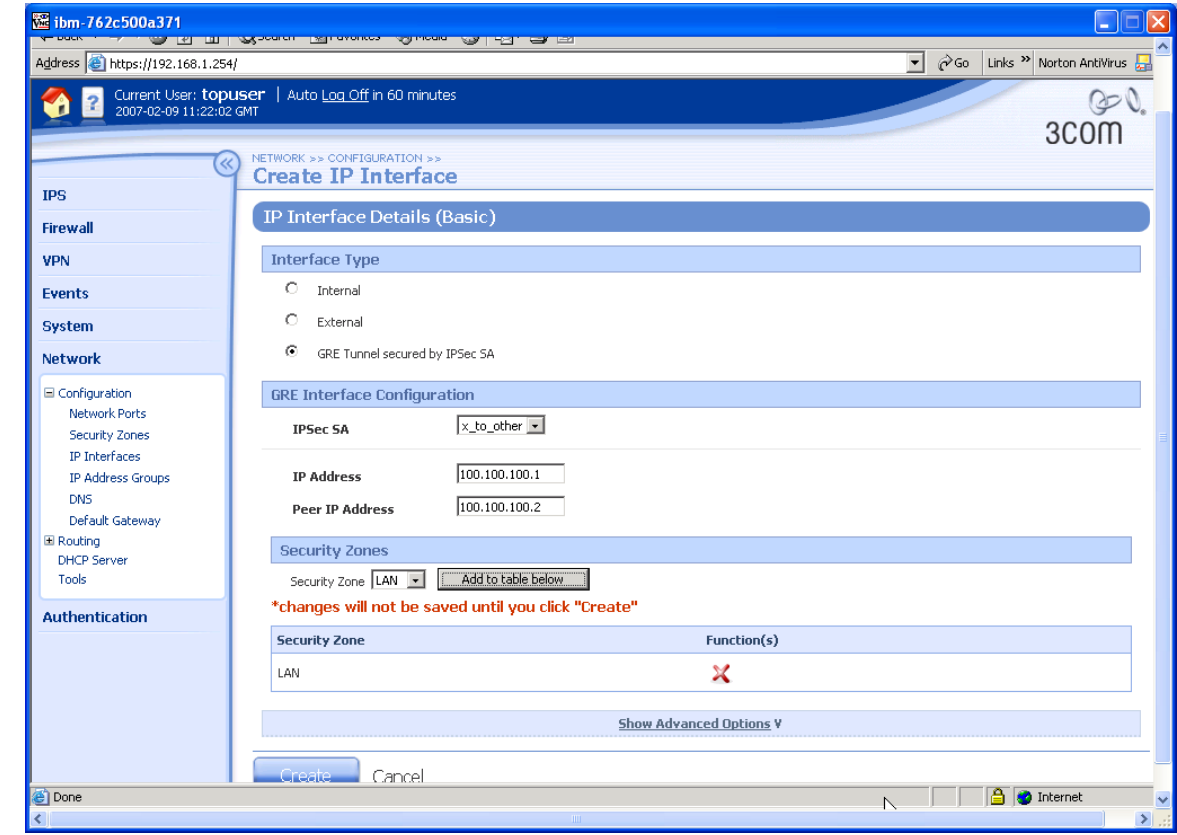

- 9. Click "Create" to create the new GRE Virtual Interface.
- 10. Now add a static route to 192.168.22.0/24 pointing down the GRE tunnel. Navigate to Network->Routing->Static Routes, click the button "Add Static Route" and complete the form as shown below.

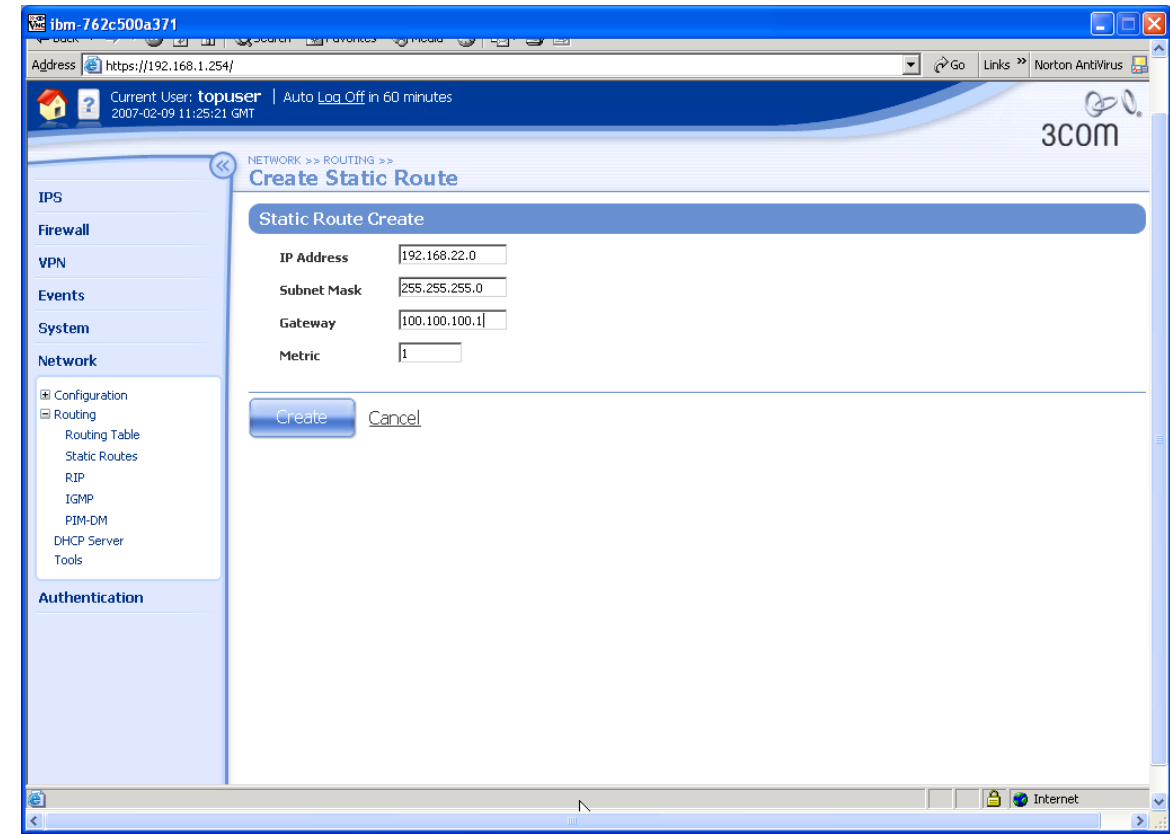

11.Click the "Create" button to create the route.

## **4.2 3Com 5642 Router Configuration**

We first need to set up an acl (Access Control List) to select the source and destination addresses that will communicate plus a default route and a static route to make sure that traffic gets sent over the correct interfaces. (Note that the subnet mask bits in the ACL rule are reversed – e.g. 0.0.0.255 instead of 255.255.255.0 for a Class C subnet).

1. Using direct console port connection, telnet or SSH, login to the 5642 Command Line Interface and perform the sequence of commands shown below: <3COM\_ROUTER>system-view

```
System View: return to User View with Ctrl+Z. 
[3COM ROUTER]acl number 3101
[3COM_ROUTER-acl-adv-3101]rule 1 permit ip source 10.10.10.147
0.0.0.0 destination 10.10.20.147 0.0.0.0
[3COM_ROUTER-acl-adv-3101]quit
[3COM_ROUTER]ip route-static 0.0.0.0 0.0.0.0 10.10.10.1 preference
60[3COM_ROUTER]ip route-static 192.168.1.0 255.255.255.0 Tunnel 0
preference 20
[3COM_ROUTER]
```
Next we must create an ike (i.e. Phase 1) proposal.

2. Continue from 1 above and perform the following sequence of commands. [3COM\_ROUTER]ike proposal 1 [3COM\_ROUTER-ike-proposal-1]encryption-algorithm 3des-cbc [3COM\_ROUTER-ike-proposal-1]dh group2 [3COM\_ROUTER-ike-proposal-1]quit [3COM\_ROUTER]

Now an IPSec (Phase 2) proposal (N.B. transport mode).

3. Continue from 2 above and perform the following sequence of commands. [3COM\_ROUTER]ipsec proposal 3des-sha1 [3COM\_ROUTER-ipsec-proposal-3des-sha1]encapsulation-mode transport [3COM\_ROUTER-ipsec-proposal-3des-sha1]esp authentication-algorithm sha1 [3COM\_ROUTER-ipsec-proposal-3des-sha1]esp encryption-algorithm 3des [3COM\_ROUTER-ipsec-proposal-3des-sha1]quit [3COM\_ROUTER]

Now an ike peer.

4. Continue from 3 above and perform the following sequence of commands. [3COM\_ROUTER]ike peer X [3COM\_ROUTER-ike-peer-X]exchange-mode\_main [3COM\_ROUTER-ike-peer-X]id-type ip [3COM\_ROUTER-ike-peer-X]pre-shared-key <shared-secret> \* See Note [3COM\_ROUTER-ike-peer-X]remote-address 10.10.20.147 [3COM\_ROUTER-ike-peer-X]local-address 10.10.10.147 [3COM ROUTER-ike-peer-X]remote-name 10.10.20.147

```
[3COM_ROUTER-ike-peer-X]quit
[3COM_ROUTER]
```
\* Note that the <shared-secret> string entered here must be at least 8 characters and must be exactly the same as the shared secret entered on the peer device.

Now we link them all together with an IPSec Policy…

```
5. Continue from 4 above and perform the following sequence of commands.
   [3COM_ROUTER]ipsec policy test 1 isakmp
   [3COM_ROUTER-ipsec-policy-isakmp-test-1]ike-peer X
   [3COM_ROUTER-ipsec-policy-isakmp-test-1]proposal 3des-sha1
   [3COM_ROUTER-ipsec-policy-isakmp-test-1]quit
   [3COM_ROUTER]
```
…and attach the IPSec Policy to the external Ethernet interface…

```
6. Continue from 5 above and perform the following sequence of commands.
   [3COM_ROUTER]interface_Ethernet0/0
   [3COM_ROUTER-Ethernet0/0]ipsec policy test
   [3COM_ROUTER-Ethernet0/0]quit
   [3COM_ROUTER]
```
…and add a GRE tunnel interface…

```
7. Continue from 6 above and perform the following sequence of commands.
   [3COM ROUTER]interface Tunnel 0
   [3COM_ROUTER-Tunnel0]tunnel-protocol gre
   [3COM_ROUTER-Tunnel0]destination 10.10.20.147
   [3COM_ROUTER-Tunnel0]source 10.10.10.147
   [3COM_ROUTER-Tunnel0]ip address 100.100.100.2 24
   [3COM_ROUTER-Tunnel0]quit
   [3COM_ROUTER]
```
…and add a static route to send traffic to 192.168.1.0 through the GRE tunnel

```
8. Continue from 7 above and perform the following command.
   [3COM_ROUTER] ip route-static 192.168.1.0 255.255.255.0 Tunnel 0
   preference 20
   [3COM_ROUTER]
```
Finally save the configuration and make it load as default if the router is rebooted or power cycled. (Note we need to quit out of system-view into user-view to use the startup command).

```
9. Continue from 5 above and perform the following sequence of commands.
   [3COM_ROUTER]save main_gre.cfg
  The current configuration will be saved to flash:/main gre.cfg [Y/
  N]:y
  Now saving current configuration to the device.
  Saving configuration flash:/main gre.cfg. Please wait...
   ..................
  Current configuration has been saved to the device successfully.
  [3COM_ROUTER]quit
  <3COM_ROUTER>startup saved-configuration main_gre.cfg
```
Please wait ............. Done! <3COM\_ROUTER>

## **4.3 Testing the VPN with data**

1. Ping from PC1 to PC2 - this will bring up the IPSec SA which should look like this on the IPSec Status screen of the X-FAMILY device. One or two pings may be lost while the tunnel establishes but then all subsequent pings should be successful.

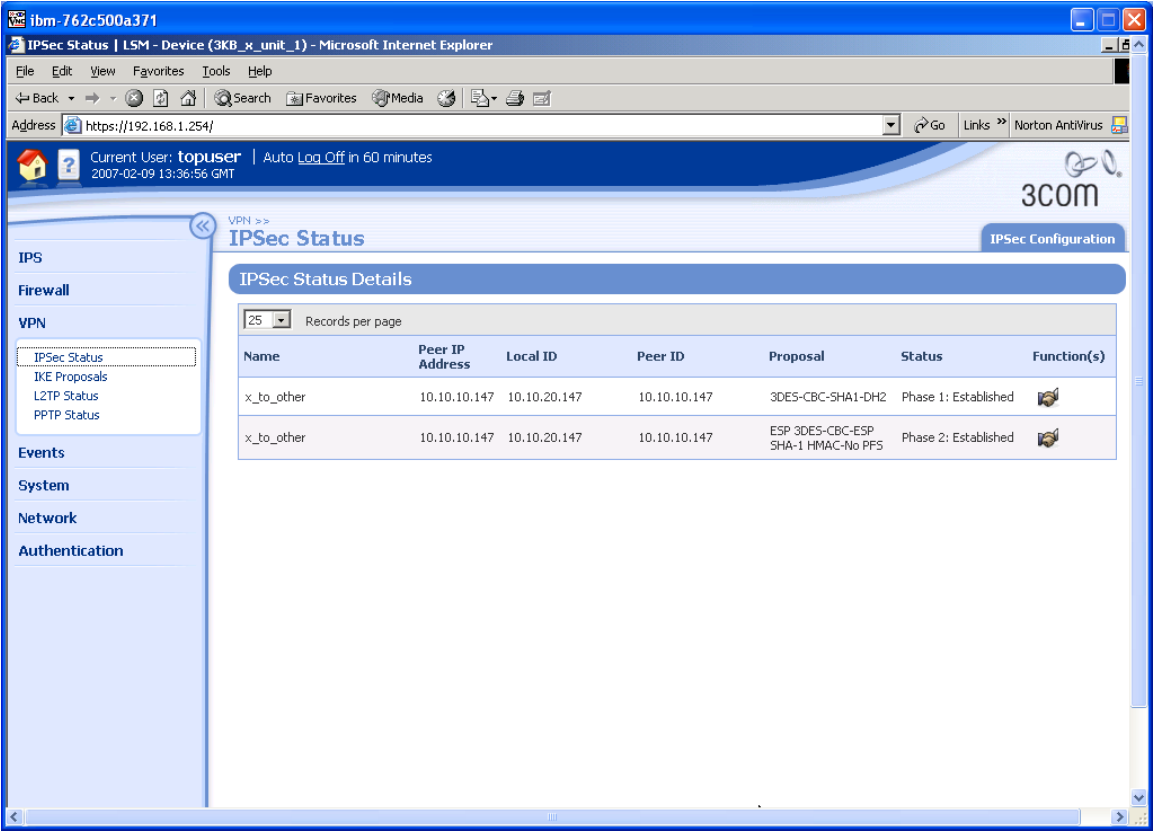

2. An additional check – to confirm that the traffic is actually going over the GRE tunnel – can be performed at the 5642 Router.Using direct console port connection, telnet or SSH, login to the 5642 Command Line Interface and perform the sequence of commands shown below:

```
<3COM_ROUTER>display interface Tunnel0
Tunnel0 current state :UP
Line protocol current state :UP
Description : Tunnel0 Interface
The Maximum Transmit Unit is 64000
Internet Address is 100.100.100.2/24
Encapsulation is TUNNEL, loopback not set
Tunnel source 10.10.10.147, destination 10.10.20.147
Tunnel keepalive disable
Tunnel protocol/transport GRE/IP, key disabled
Checksumming of packets disabled
Output queue : (Urgent queuing : Size/Length/Discards) 0/50/0
Output queue : (Protocol queuing : Size/Length/Discards) 0/500/0
Output queue : (FIFO queuing : Size/Length/Discards) 0/75/0
```

```
 Last 300 seconds input: 1.12 bytes/sec, 0.01 packets/sec
 Last 300 seconds output: 1.12 bytes/sec, 0.01 packets/sec
 12 packets input, 1008 bytes
 0 input error
 18 packets output, 1512 bytes
 0 output error
```
3. Now ping PC1 from PC2 (or PC2 from PC1) and then rerun the above command. Both the "packets input" and "packets output" statistics should have incremented by the number of pings.

```
<3COM_ROUTER>display interface Tunnel0
Tunnel0 current state :UP
Line protocol current state :UP
Description : Tunnel0 Interface
The Maximum Transmit Unit is 64000
Internet Address is 100.100.100.2/24
Encapsulation is TUNNEL, loopback not set
Tunnel source 10.10.10.147, destination 10.10.20.147
Tunnel keepalive disable
Tunnel protocol/transport GRE/IP, key disabled
Checksumming of packets disabled
Output queue : (Urgent queuing : Size/Length/Discards) 0/50/0
Output queue : (Protocol queuing : Size/Length/Discards) 0/500/0
Output queue : (FIFO queuing : Size/Length/Discards) 0/75/0
     Last 300 seconds input: 1.12 bytes/sec, 0.01 packets/sec
     Last 300 seconds output: 1.12 bytes/sec, 0.01 packets/sec
     16 packets input, 1344 bytes
     0 input error
     22 packets output, 1848 bytes
     0 output error
```
# **5 Aggressive Mode Tunnel**

This example shows how to configure an IPSec tunnel using Aggressive Mode between the X-FAMILY and a 3Com 5642 Router. Aggressive Mode must be used when one side of the VPN tunnel has a variable (dynamic) WAN IP address. While Aggressive Mode can be used even if both sides have a Static WAN IP address, Main Mode is recommended as the tunnel will be more secure.

The X-family receives a dynamic IP address (through PPPoE, PPTP, DHCP or L2TP) from the Internet Service Provider. The x-family must initiate the VPN back to the 3Com Router, and the tunnel must use Aggressive Mode IKE.

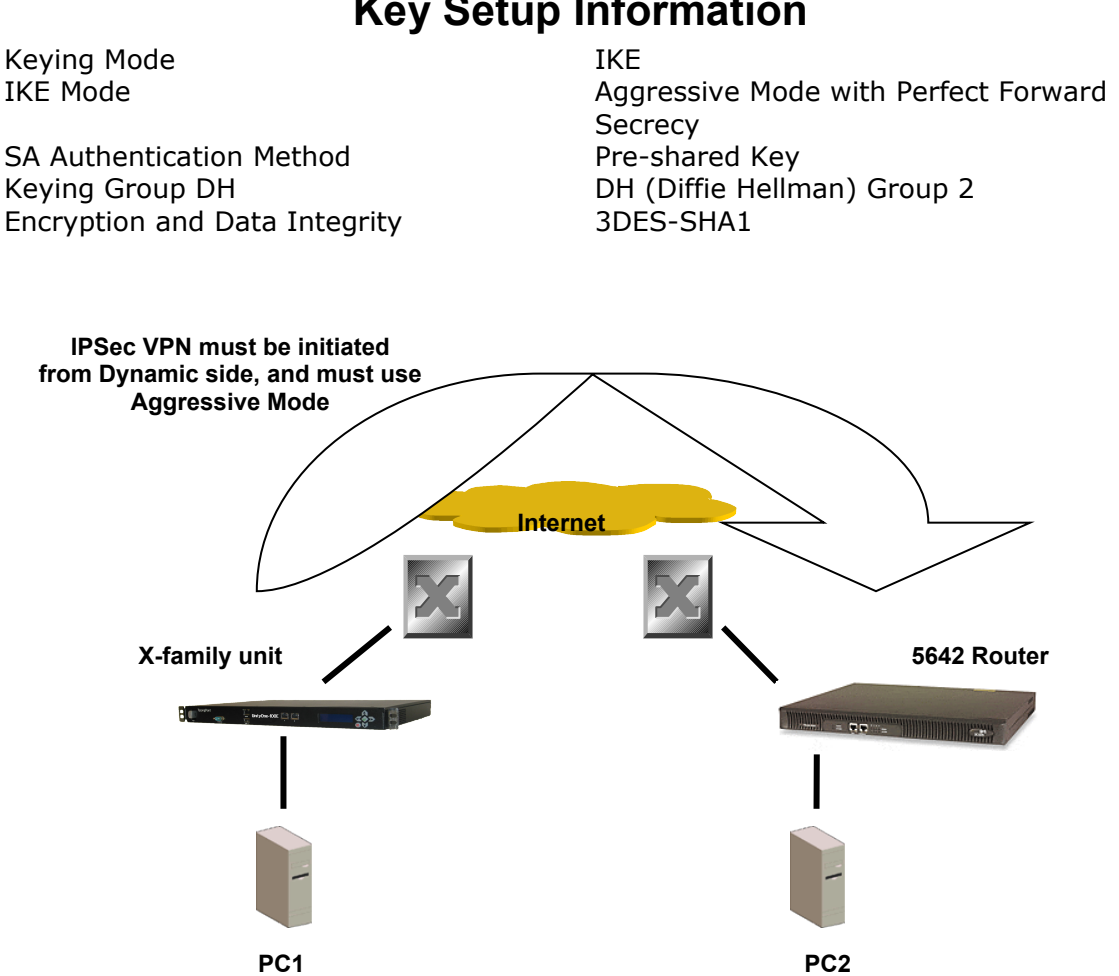

# **Key Setup Information**

## **5.1 3Com X-FAMILY Configuration**

- 1. Open a browser on PC1, connect to [https://192.168.1.254](https://192.168.1.254/) and login as the user you set up during the OBE.
- 2. Navigate to VPN -> IKE Proposals. You will see one default proposal for DES-SHA1-PSK but we do not want to use this as it does not provide a suitably high level of security so click on the "Create IKE Proposal" button to create a new proposal. Complete the form that opens as shown below. (There are two screenshots as the form is too large to fit on a single screen).

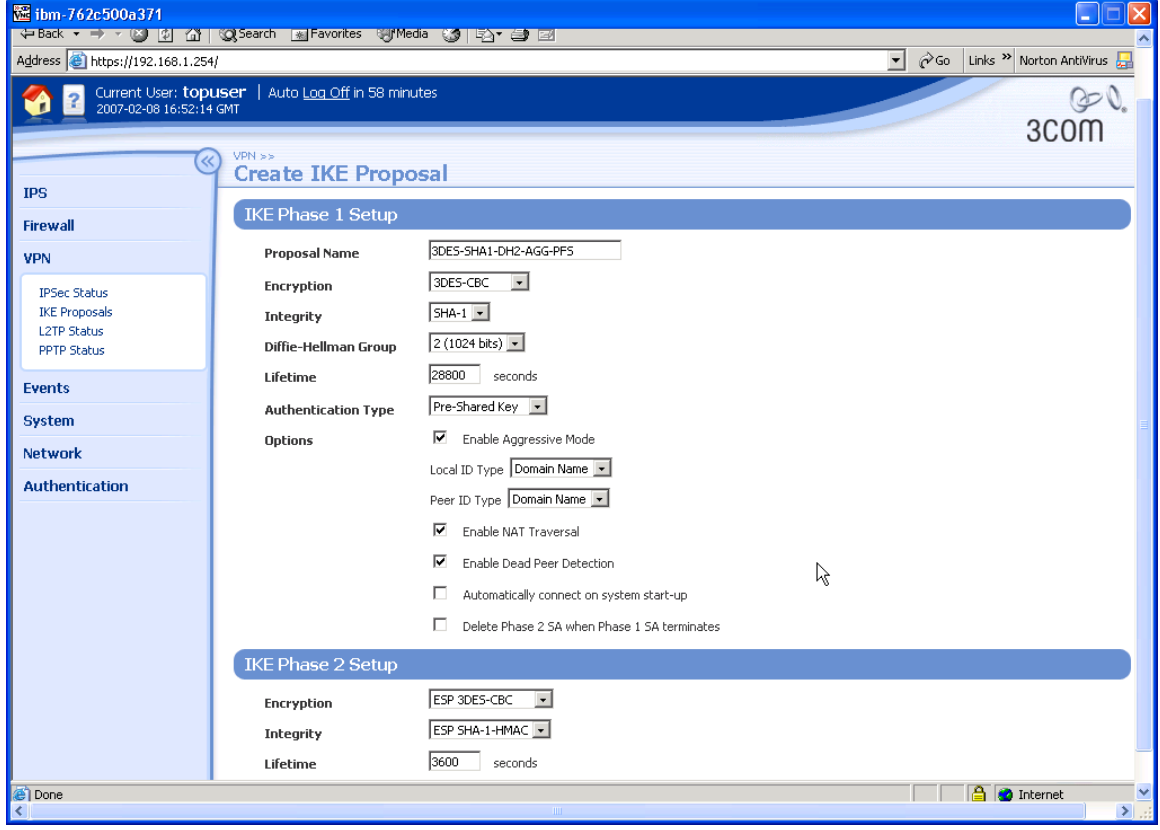

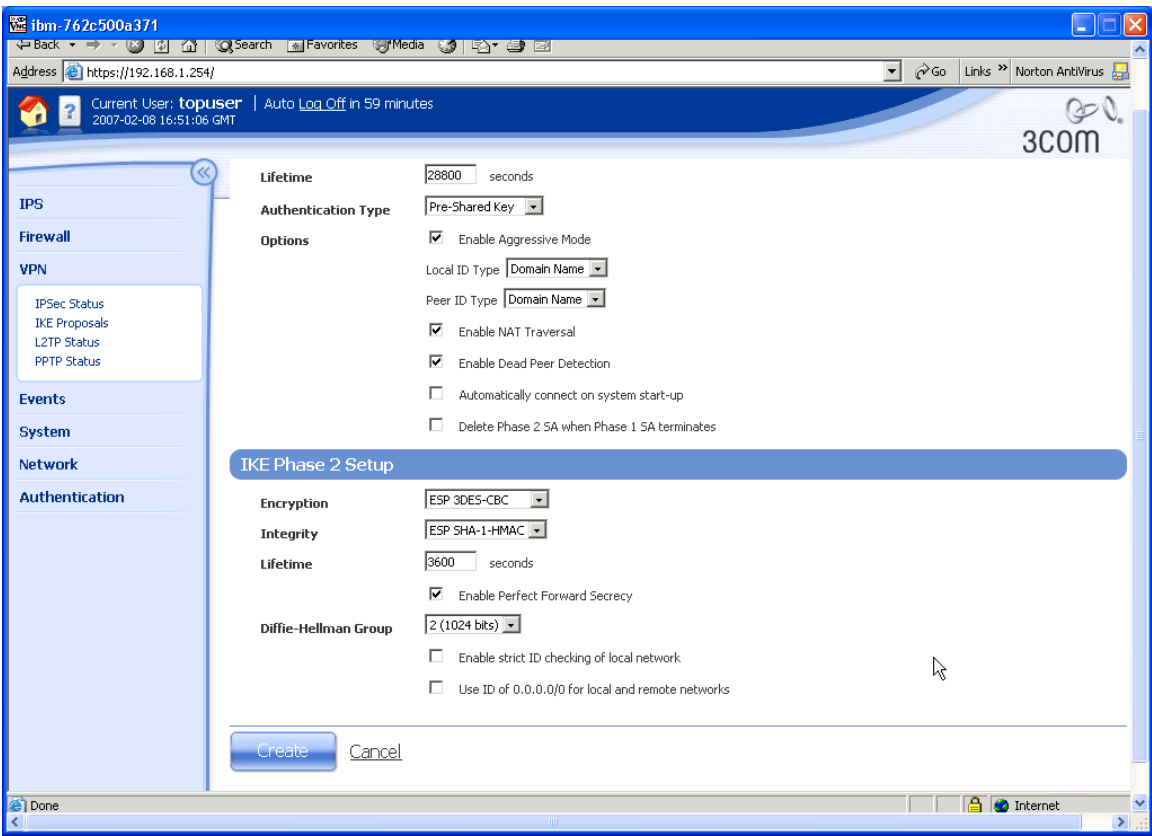

- 3. Click "Create" to save the new IKE Proposal.
- 4. Navigate to VPN -> IPSEC Status and click on the "IPSEC Configuration" tab.
- 5. Configure the upper part of the screen as shown below.

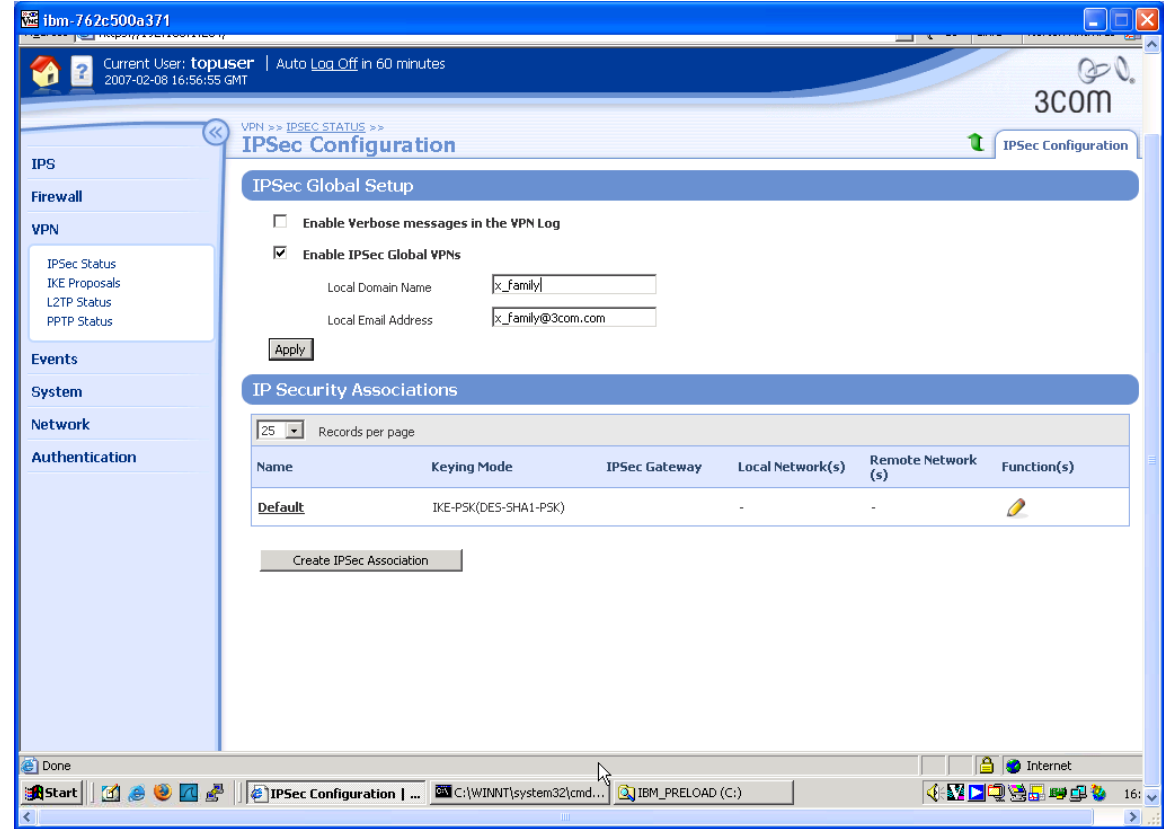

- 6. Click the Apply button to save the changes.
- 7. On the IPSEC Configuration screen you will see one Security Association called "Default" displayed but we will not be using this as it is mainly used with IPSec clients on remote PCs, so click the Create IPSec Association button to create a new Security Association. Complete the form that opens as shown below. Note that this is a transport mode SA so the "Tunnel Setup" part of the form is not applicable. Note also that the "Shared Secret" string entered here must be at least 8 characters and must be exactly the same as the shared secret entered on the peer device.

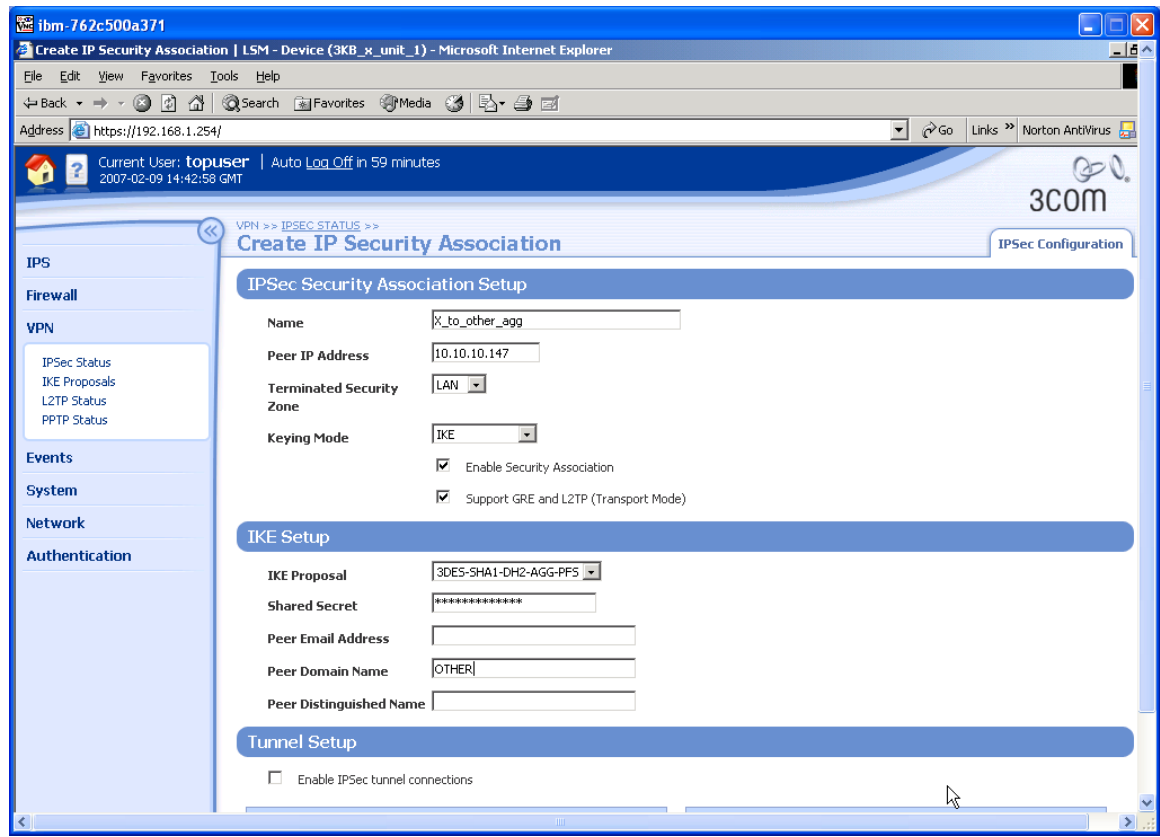

- 8. Click "Create" to create the Security Association.
- 9. To create the GRE interface, navigate to Network->Configuration->IP Interfaces, click the button "Create IP Interface" and complete the form as shown below.

**Note** that the "IP Address" and Peer "IP Address" are the addresses for the local and remote ends of the GRE tunnel respectively and they must:

- be single host addresses (i.e. have an assumed mask of 255.255.255.255);
- be different from each other;
- not be used anywhere else in the wider routed network (as they will be used for routing and may appear in RIP/OSPF updates).

The addresses must be reversed at the other end of the tunnel.

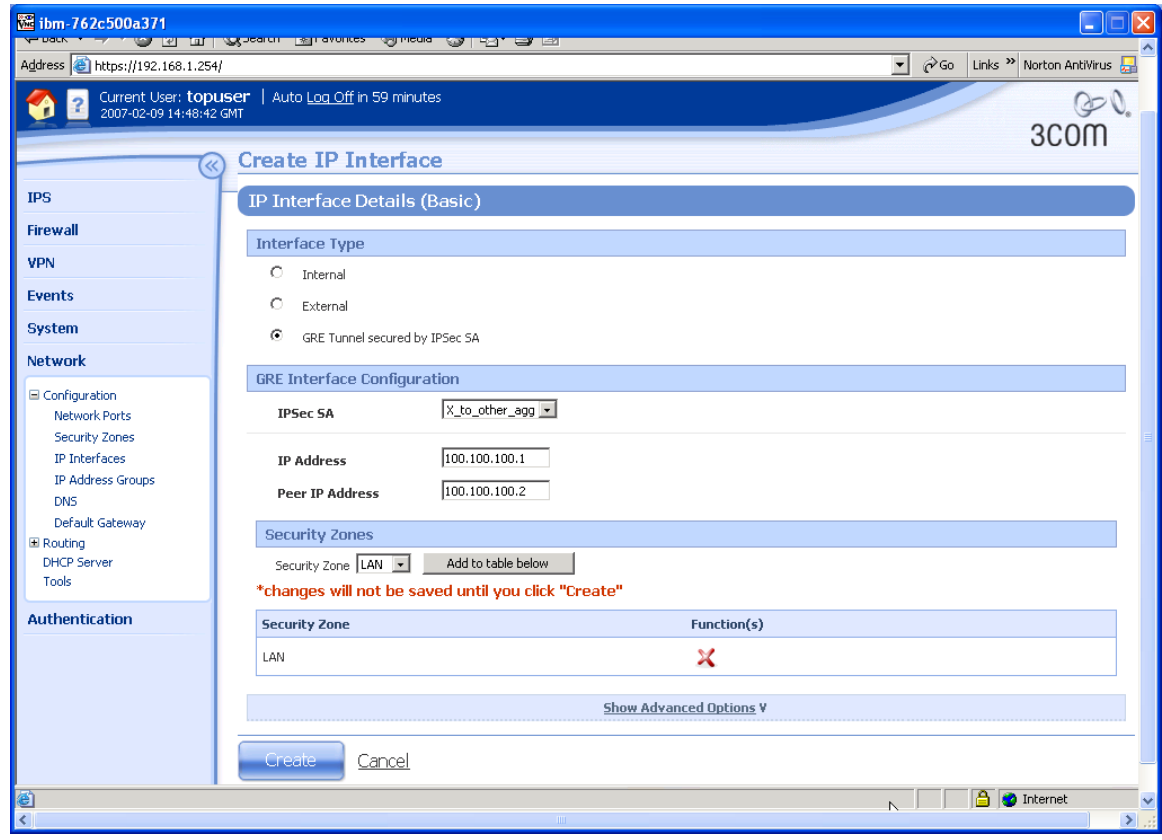

- 10. Click "Create" to create the new GRE Virtual Interface.
- 11. Now add a static route to 192.168.22.0/24 pointing down the GRE tunnel. Navigate to Network->Routing->Static Routes, click the button "Add Static Route" and complete the form as shown below

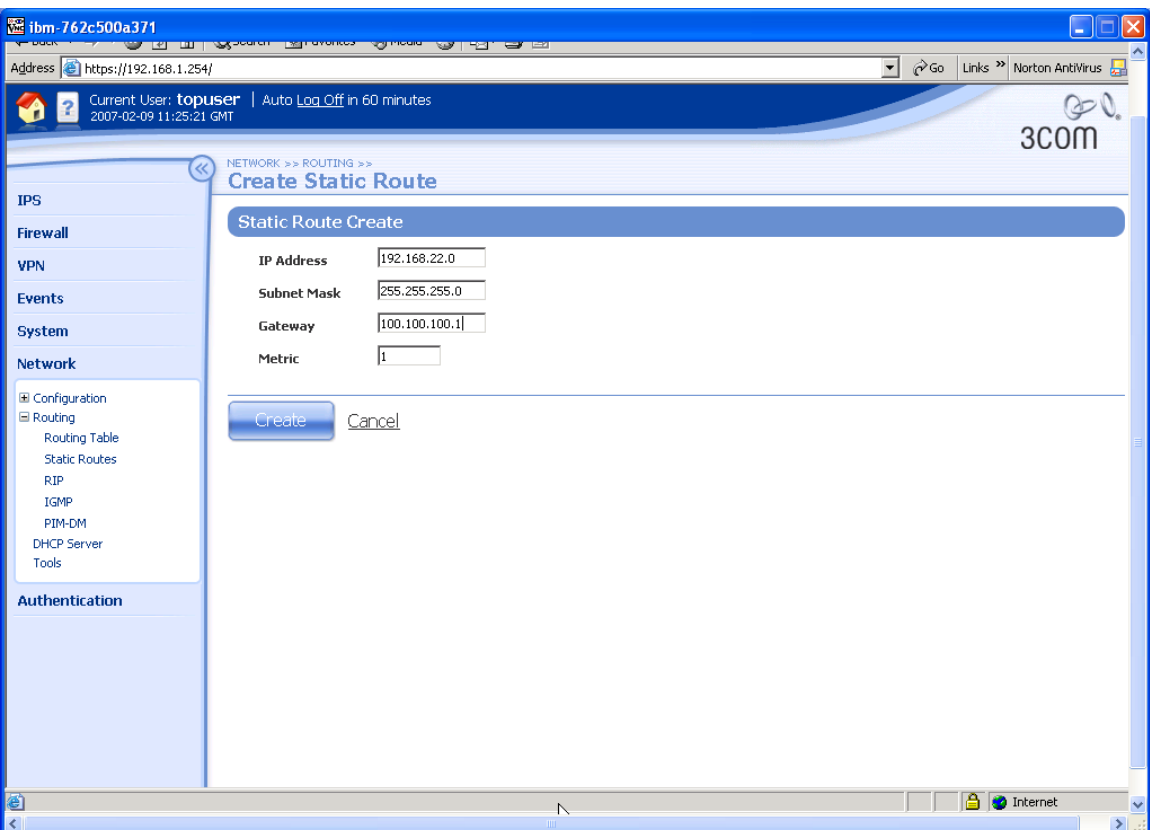

12.Click the "Create" button to create the route.

## **5.2 3Com 5642 Router Configuration**

We first need to set up an acl (Access Control List) to select the source and destination addresses that will communicate plus a default route to make sure that traffic gets sent over the correct interface. (Note that the subnet mask bits in the ACL rule are reversed – e.g. 0.0.0.255 instead of 255.255.255.0 for a Class C subnet).

1. Using direct console port connection, telnet or SSH, login to the 5642 Command Line Interface and perform the sequence of commands shown below:

```
<3COM_ROUTER>system-view
System View: return to User View with Ctrl+Z. 
[3COM ROUTER]acl number 3101
[3COM_ROUTER-acl-adv-3101]rule 1 permit ip source 10.10.10.147
0.0.0.0 destination 10.10.20.147 0.0.0.0
[3COM_ROUTER-acl-adv-3101]quit
[3COM_ROUTER]ip route-static 0.0.0.0 0.0.0.0 10.10.10.1 preference
60[3COM_ROUTER]
```
Next we must create an ike (i.e. Phase 1) proposal.

2. Continue from 1 above and perform the following sequence of commands. [3COM\_ROUTER]ike proposal 1 [3COM\_ROUTER-ike-proposal-1]encryption-algorithm 3des-cbc [3COM\_ROUTER-ike-proposal-1]dh group2 [3COM\_ROUTER-ike-proposal-1]quit [3COM\_ROUTER]

Now an IPSec (Phase 2) proposal (N.B. transport mode).

```
3. Continue from 2 above and perform the following sequence of commands.
   [3COM_ROUTER]ipsec proposal 3des-sha1
   [3COM_ROUTER-ipsec-proposal-3des-sha1]encapsulation-mode transport
   [3COM_ROUTER-ipsec-proposal-3des-sha1]esp authentication-algorithm
  sha1
   [3COM_ROUTER-ipsec-proposal-3des-sha1]esp encryption-algorithm
   3des
   [3COM_ROUTER-ipsec-proposal-3des-sha1]quit
   [3COM ROUTER]
```
Now an ike peer.

4. Continue from 3 above and perform the following sequence of commands. [3COM\_ROUTER]ike peer X [3COM\_ROUTER-ike-peer-X]exchange-mode aggressive [3COM\_ROUTER-ike-peer-X]id-type name [3COM\_ROUTER-ike-peer-X]remote-name x-family [3COM\_ROUTER-ike-peer-X]pre-shared-key <shared-secret> \* See Note (1) [3COM\_ROUTER-ike-peer-X]undo remote-address \* See Note (2) [3COM\_ROUTER-ike-peer-X]local-address 10.10.10.147 [3COM\_ROUTER-ike-peer-X]quit [3COM\_ROUTER]

Note (1) that the <shared-secret> string entered here must be at least 8 characters and must be exactly the same as the shared secret entered on the peer device. Note (2) This command will only be required if a remote-address has been entered for this ike peer before (i.e. if the main mode configuration in the first part of this document is being amended into an aggressive mode configuration).

> …and a sysname that will be used as domain name for this end of the tunnel.

5. Continue from 4 above and perform the following sequence of commands. [3COM\_ROUTER]sysname OTHER [OTHER]

Now we link them all together with an IPSec Policy and set PFS…

6. Continue from 5 above and perform the following sequence of commands. [OTHER]ipsec policy test 1 isakmp [OTHER-ipsec-policy-isakmp-test-1]security acl 3101 [OTHER-ipsec-policy-isakmp-test-1]ike-peer X [OTHER-ipsec-policy-isakmp-test-1]proposal 3des-sha1 [OTHER-ipsec-policy-isakmp-test-1]pfs dh-group2 [OTHER-ipsec-policy-isakmp-test-1]quit [OTHER]

…and attach the IPSec Policy to the external interface.

7. Continue from 6 above and perform the following sequence of commands. [OTHER]interface Ethernet0/0 [OTHER-Ethernet0/0]ipsec policy test [OTHER-Ethernet0/0]quit [OTHER]

…and add a GRE tunnel interface…

```
8. Continue from 7 above and perform the following sequence of commands.
   [OTHER]interface Tunnel 0
   [OTHER-Tunnel0]tunnel-protocol gre
   [OTHER-Tunnel0]destination 10.0.0.146
   [OTHER-Tunnel0]source 10.0.0.147
   [OTHER-Tunnel0]ip address 100.100.100.2 24
   [OTHER-Tunnel0]quit
   [OTHER]
```
…and add a static route to send traffic to 192.168.1.0 through the GRE tunnel

9. Continue from 7 above and perform the following command. [OTHER] ip route-static 192.168.1.0 255.255.255.0 Tunnel 0 preference 20 [OTHER]

Finally save the configuration and make it load as default if the router is rebooted or power cycled. (Note we need to quit out of system-view into user-view to use the startup command).

10.Continue from 6 above and perform the following sequence of commands. [OTHER]save agg\_gre.cfg The current configuration will be saved to flash:/agg\_gre.cfg [Y/N]:y Now saving current configuration to the device. Saving configuration flash:/agg gre.cfg. Please wait... .................. Current configuration has been saved to the device successfully. [OTHER]quit <OTHER>startup saved-configuration agg\_gre.cfg Please wait ............. Done! <OTHER>

## **5.3 Testing the VPN with data**

1. Ping from PC1 to PC2 - this will bring up the tunnel which should look like this on the IPSec Status screen of the X-FAMILY device. One or two pings may be lost while the tunnel establishes but then all subsequent pings should be successful. N.B. The direction of the initial ping (PC1 to PC2) is important as the X-family must be the initiator of the VPN connection. This is because the IP address of the X-family is not known to the 3Com Router device.

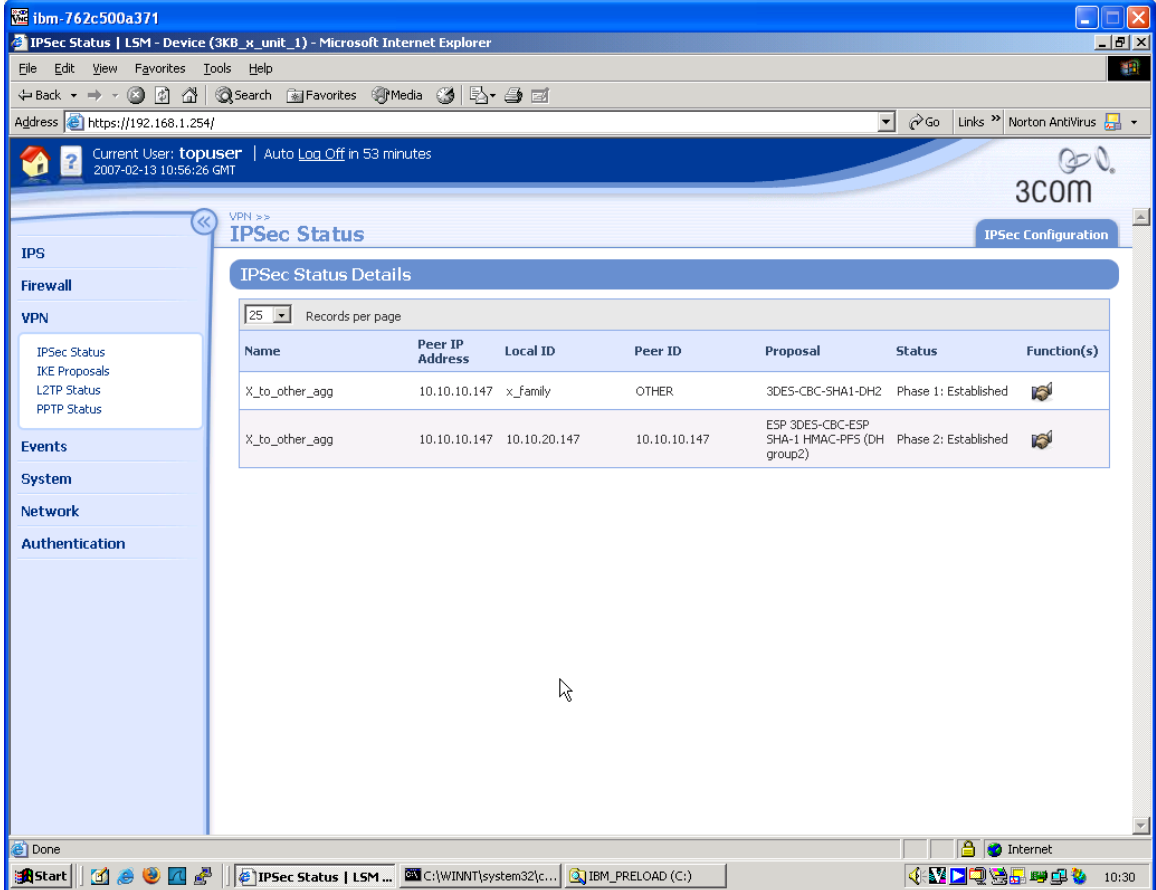

2. An additional check – to confirm that the traffic is actually going over the GRE tunnel – can be performed at the 5642 Router.

Using direct console port connection, telnet or SSH, login to the 5642 Command Line Interface and perform the sequence of commands shown below: <OTHER>display interface Tunnel 0 Tunnel0 current state :UP Line protocol current state :UP Description : Tunnel0 Interface The Maximum Transmit Unit is 64000 Internet Address is 100.100.100.2/24 Encapsulation is TUNNEL, loopback not set Tunnel source 10.10.10.147, destination 10.10.20.147 Tunnel keepalive disable

Tunnel protocol/transport GRE/IP, key disabled Checksumming of packets disabled Output queue : (Urgent queuing : Size/Length/Discards) 0/50/0 Output queue : (Protocol queuing : Size/Length/Discards) 0/500/0 Output queue : (FIFO queuing : Size/Length/Discards) 0/75/0 Last 300 seconds input: 0.00 bytes/sec, 0.00 packets/sec Last 300 seconds output: 0.00 bytes/sec, 0.00 packets/sec 18 packets input, 1512 bytes 0 input error 24 packets output, 2016 bytes 0 output error

3. Now ping PC1 from PC2 (or PC2 from PC1) and then rerun the above command. Both the "packets input" and "packets output" statistics should have incremented by the number of pings.

<OTHER>display interface Tunnel 0 Tunnel0 current state :UP Line protocol current state :UP Description : Tunnel0 Interface The Maximum Transmit Unit is 64000 Internet Address is 100.100.100.2/24 Encapsulation is TUNNEL, loopback not set Tunnel source 10.10.10.147, destination 10.10.20.147 Tunnel keepalive disable Tunnel protocol/transport GRE/IP, key disabled Checksumming of packets disabled Output queue : (Urgent queuing : Size/Length/Discards) 0/50/0 Output queue : (Protocol queuing : Size/Length/Discards) 0/500/0 Output queue : (FIFO queuing : Size/Length/Discards) 0/75/0 Last 300 seconds input: 0.00 bytes/sec, 0.00 packets/sec Last 300 seconds output: 0.00 bytes/sec, 0.00 packets/sec 22 packets input, 1848 bytes 0 input error 28 packets output, 2352 bytes 0 output error

<OTHER>

# **6 Appendix – Configuration Files**

Here are textual configuration files for both devices for reference purposes.

# **6.1 Main Mode**

## **6.1.1 "show conf" file for X-family device**

3KB x unit 1# show conf interface ethernet 3 1 negotiate duplex full linespeed 100 no shutdown exit interface ethernet 3 2 negotiate duplex full linespeed 100 no shutdown exit interface ethernet 3 3 negotiate duplex full linespeed 100 no shutdown exit interface ethernet 3 4 negotiate duplex full linespeed 100 no shutdown exit interface ethernet 3 5 negotiate duplex full linespeed 100 no shutdown exit interface ethernet 3 6 negotiate duplex full linespeed 100 no shutdown exit interface settings poll-interval 2000 interface settings detect-mdi enable interface settings mdi-mode mdix host name "3KB x unit 1" host location "Lab" host ip-filter permit any icmp host ip-filter permit any ip no autodv user options max-attempts 5 user options expire-period 90

user options expire-action expire user options lockout-period 5 user options attempt-action lockout user options security-level 2 high-availability disable high-availability heartbeat 4 100 2 high-availability id 4098 clock timezone GMT clock dst log audit select general log audit select login log audit select logout log audit select user log audit select time log audit select policy log audit select update log audit select boot log audit select report log audit select host log audit select configuration log audit select oam log audit select sms log audit select server log audit select segment log audit select high-availability log audit select monitor log audit select ip-filter log audit select conn-table log audit select host-communication log audit select tse category-settings -profile "Default Security Profile" vulnerabilities enable - action-set "Recommended" category-settings -profile "Default Security Profile" exploits enable - action-set "Recommended" category-settings -profile "Default Security Profile" security-policy enable - action-set "Recommended" category-settings -profile "Default Security Profile" reconnaissance enable - action-set "Recommended" category-settings -profile "Default Security Profile" virus enable - action-set "Recommended" category-settings -profile "Default Security Profile" spyware enable - action-set "Recommended" category-settings -profile "Default Security Profile" identity-theft enable - action-set "Recommended" category-settings -profile "Default Security Profile" traffic-normal enable - action-set "Recommended" category-settings -profile "Default Security Profile" network-equipment enable - action-set "Recommended" category-settings -profile "Default Security Profile" p2p enable - action-set "Recommended" category-settings -profile "Default Security Profile" im enable - action-set "Recommended" category-settings -profile "Default Security Profile" streaming-media enable - action-set "Recommended" notify-contact "Management Console" 1 notify-contact "Remote System Log" 1 default-alert-sink period 1

server ssh server no http server https server browser-check monitor threshold memory -major 90 -critical 95 monitor threshold disk -major 90 -critical 95 monitor threshold temperature -major 92 -critical 94 monitor disable power-supply no service-access tse adaptive-filter mode automatic tse afc-severity warning tse connection-table timeout 1800 tse logging-mode conditional -threshold 1.0 -period 600 tse quarantine duration 60 email-rate-limit 10 zone update LAN vlan-id 1 zone update LAN port 3/1 zone update LAN mtu 1500 zone update LAN addresses disable zone update LAN vpn-tunnel-access enable zone update VPN vlan-id 4 zone update VPN port none zone update VPN mtu 1500 zone update VPN addresses disable zone update VPN vpn-tunnel-access enable zone update WAN vlan-id 3 zone update WAN port 3/6 zone update WAN mtu 1500 zone update WAN addresses disable zone update WAN vpn-tunnel-access enable address-groups update DHCP-Pool range 192.168.1.1 192.168.1.20 authentication privilege-groups update Allow\_VPN\_access vpn-clientaccess authentication privilege-groups update RADIUS authentication radius default-privilege-group RADIUS authentication radius server primary 0.0.0.0 port 1812 shared-secret \*\*\*\*\*\*\*\* auth-method chap authentication radius server secondary none authentication radius disable authentication radius user-authentication enable authentication radius vpn-clients enable authentication radius retries 3 authentication radius timeout 2 web-filtering default-rule block web-filtering filter-action block-and-log web-filtering filter-service cache expiry 24 web-filtering filter-service cache size 2097152 web-filtering filter-service block adult web-filtering filter-service block gambling web-filtering filter-service block violence web-filtering filter-service block criminal web-filtering filter-service block hacking web-filtering filter-service block weapons web-filtering filter-service block drugs web-filtering filter-service block hate web-filtering filter-service permit advertisement web-filtering filter-service permit computing

```
web-filtering filter-service permit food 
web-filtering filter-service permit politics 
web-filtering filter-service permit hosting 
web-filtering filter-service permit lifestyle 
web-filtering filter-service permit dating 
web-filtering filter-service permit reference 
web-filtering filter-service permit sex-education 
web-filtering filter-service permit sports 
web-filtering filter-service permit usenet 
web-filtering filter-service permit arts 
web-filtering filter-service permit education 
web-filtering filter-service permit games 
web-filtering filter-service permit health 
web-filtering filter-service permit careers 
web-filtering filter-service permit vehicles 
web-filtering filter-service permit photos 
web-filtering filter-service permit religion 
web-filtering filter-service permit search 
web-filtering filter-service permit streaming-media 
web-filtering filter-service permit email 
web-filtering filter-service permit chat 
web-filtering filter-service permit finance 
web-filtering filter-service permit glamour 
web-filtering filter-service permit hobbies 
web-filtering filter-service permit kids 
web-filtering filter-service permit news 
web-filtering filter-service permit real-estate 
web-filtering filter-service permit proxies 
web-filtering filter-service permit shopping 
web-filtering filter-service permit travel 
web-filtering filter-service disable 
web-filtering manual-filter disable 
dhcp-server addresses group DHCP-Pool 
dhcp-server enable 
dhcp-server bootp disable 
dhcp-server lease-duration 60 
dhcp-server dns default 
dhcp-server wins primary 0.0.0.0 
dhcp-server wins secondary 0.0.0.0 
dhcp-server nbx 0.0.0.0 
dhcp-server relay disable 
dns use-external-dns enable 
interface virtual add 1 internal 
interface virtual internal 1 ip 192.168.1.254 netmask 255.255.255.0 
interface virtual internal 1 ha-mgmt-ip 0.0.0.0 
interface virtual internal 1 nat external-ip 
interface virtual internal 1 rip disable 
interface virtual internal 1 rip send-mode v2-multicast 
interface virtual internal 1 rip receive-mode all 
interface virtual internal 1 rip auth disable 
interface virtual internal 1 rip split-horizon enable 
interface virtual internal 1 rip poison-reverse enable 
interface virtual internal 1 rip advertise-routes enable 
interface virtual internal 1 igmp disable 
interface virtual internal 1 pim-dm disable 
interface virtual internal 1 zone add LAN 
interface virtual internal 1 zone add VPN
```

```
interface virtual add 2 external 
interface virtual external 2 type static 10.10.20.147 netmask
255.255.255.0 
interface virtual external 2 ha-mgmt-ip 0.0.0.0 
interface virtual external 2 rip disable 
interface virtual external 2 rip send-mode v2-multicast 
interface virtual external 2 rip receive-mode all 
interface virtual external 2 rip auth disable 
interface virtual external 2 rip split-horizon enable 
interface virtual external 2 rip poison-reverse enable 
interface virtual external 2 rip advertise-routes disable 
interface virtual external 2 igmp disable 
interface virtual external 2 pim-dm disable 
interface virtual external 2 zone add WAN 
interface virtual add 3 gre 
interface virtual gre 3 local-ip 100.100.100.1 
interface virtual gre 3 peer-ip 100.100.100.2 
interface virtual gre 3 sa x_to_other 
interface virtual gre 3 rip disable 
interface virtual gre 3 rip send-mode disable 
interface virtual gre 3 rip receive-mode disable 
interface virtual gre 3 rip auth disable 
interface virtual gre 3 rip split-horizon disable 
interface virtual gre 3 rip poison-reverse disable 
interface virtual gre 3 rip advertise-routes enable 
interface virtual gre 3 igmp disable 
interface virtual gre 3 pim-dm disable 
interface virtual gre 3 zone add LAN 
default-gateway 10.10.20.1 
firewall schedule update working-day days -mtwtf- from 0800 to 1800 
firewall service update 3com-nbx udp port 2093 to 2096 
firewall service update audio-call-control tcp port 1731 
firewall service update dhcp-client udp port 68 
firewall service update dhcp-server udp port 67 
firewall service update dns-tcp tcp port 53 
firewall service update dns-udp udp port 53 
firewall service update finger-tcp tcp port 79 
firewall service update ftp tcp port 21 
firewall service update gopher-tcp tcp port 70 
firewall service update gre gre 
firewall service update h323 tcp port 1720 
firewall service update http tcp port 80 
firewall service update https tcp port 443 
firewall service update igmp igmp 
firewall service update ike udp port 500 
firewall service update imap tcp port 143 
firewall service update imapv3 tcp port 220 
firewall service update ipsec-ah ah 
firewall service update ipsec-esp esp 
firewall service update kerberos-tcp tcp port 88 
firewall service update kerberos-udp udp port 88 
firewall service update l2tp udp port 1701 
firewall service update ldap-tcp tcp port 389 
firewall service update ldap-udp udp port 389 
firewall service update lotus-notes-domino tcp port 1352 
firewall service update lpr tcp port 515 
firewall service update nat-t-ipsec udp port 4500
```

```
firewall service update nbname tcp port 137 
firewall service update netbios-tcp tcp port 137 to 139 
firewall service update netbios-udp udp port 137 to 139 
firewall service update netmeeting tcp port 1720 
firewall service update nfsd-tcp tcp port 2049 
firewall service update nfsd-udp udp port 2049 
firewall service update nntp tcp port 119 
firewall service update ntp udp port 123 
firewall service update pim-dm pim 
firewall service update ping icmp port 8 
firewall service update pop3 tcp port 110 
firewall service update portmapper-tcp tcp port 111 
firewall service update portmapper-udp udp port 111 
firewall service update pptp-tcp tcp port 1723 
firewall service update radius-accounting udp port 1813 
firewall service update radius-auth udp port 1812 
firewall service update rexec tcp port 512 
firewall service update rip udp port 520 
firewall service update rlogin tcp port 513 
firewall service update rsh tcp port 514 
firewall service update rtsp tcp port 554 
firewall service update sip-tcp tcp port 5060 
firewall service update sip-udp udp port 5060 
firewall service update smb tcp port 445 
firewall service update sms-client tcp port 10042 
firewall service update sms-trap tcp port 8162 to 8163 
firewall service update smtp tcp port 25 
firewall service update snmp-request udp port 161 
firewall service update snmp-trap udp port 162 
firewall service update ssh tcp port 22 
firewall service update syslog udp port 514 
firewall service update t120 tcp port 1503 
firewall service update telnet tcp port 23 
firewall service update tftp udp port 69 
firewall service update traceroute icmp port 8 
firewall service update uucp udp port 540 
firewall service update vnc-browser tcp port 5800 
firewall service update vnc-viewer tcp port 5900 
firewall service update x-windows tcp port 6000 to 6063 
firewall service-group update dns dns-tcp dns-udp 
firewall service-group update email pop3 smtp imap imapv3
firewall service-group update ipsec ike ipsec-ah ipsec-esp 
firewall service-group update ldap ldap-udp ldap-tcp 
firewall service-group update management https ssh ping snmp-request 
firewall service-group update netmeeting h323 audio-call-control t120 
firewall service-group update network-protocols dns-tcp dns-udp dhcp-
server 
firewall service-group update nfs portmapper-tcp portmapper-udp nfsd-tcp
nfsd-udp 
firewall service-group update pptp pptp-tcp gre 
firewall service-group update secure-management https ssh 
firewall service-group update sip sip-tcp sip-udp 
firewall service-group update sms-config http https sms-client snmp-
request ssh 
firewall service-group update sms-get ntp sms-trap 
firewall service-group update snmp snmp-request snmp-trap 
firewall service-group update vnc vnc-browser vnc-viewer
```
firewall service-group update voice 3com-nbx sip-tcp sip-udp firewall service-group update vpn-protocols pptp-tcp l2tp gre ike nat-tipsec firewall rule update 1 permit LAN WAN ANY firewall rule update 1 schedule always timeout 30 logging disable firewall rule update 1 src-addr all firewall rule update 1 dst-addr all firewall rule update 1 bandwidth disable firewall rule update 1 authentication disable firewall rule update 1 position 1 firewall rule update 1 comment "Allow LAN unrestricted access to WAN" firewall rule update 1 remote-logging disable firewall rule enable 1 firewall rule update 2 permit WAN this-device vpn-protocols firewall rule update 2 schedule always timeout 30 logging disable firewall rule update 2 src-addr all firewall rule update 2 dst-addr all firewall rule update 2 bandwidth disable firewall rule update 2 authentication disable firewall rule update 2 position 2 firewall rule update 2 comment "Allow VPN termination" firewall rule update 2 remote-logging disable firewall rule enable 2 firewall rule update 3 permit LAN this-device management firewall rule update 3 schedule always timeout 30 logging disable firewall rule update 3 src-addr all firewall rule update 3 dst-addr all firewall rule update 3 bandwidth disable firewall rule update 3 authentication disable firewall rule update 3 position 3 firewall rule update 3 comment "Allow management access from LAN" firewall rule update 3 remote-logging disable firewall rule enable 3 firewall rule update 4 permit LAN this-device network-protocols firewall rule update 4 schedule always timeout 30 logging disable firewall rule update 4 src-addr all firewall rule update 4 dst-addr all firewall rule update 4 bandwidth disable firewall rule update 4 authentication disable firewall rule update 4 position 4 firewall rule update 4 comment "Allow DNS and DHCP from LAN" firewall rule update 4 remote-logging disable firewall rule enable 4 firewall alg sip services ANY firewall alg sip sdp-port-range ANY routing rip disable update-timer 30 routing static add 192.168.22.0 netmask 255.255.255.0 gw 100.100.100.1 metric 1 routing multicast igmp disable routing multicast pim-dm disable query-interval 30 prune-timeout 180 vpn ike local-id email x\_family@3com.com vpn ike local-id domain x\_family vpn ike add DES-SHA1-PSK vpn ike proposal DES-SHA1-PSK phase1-encryption des-cbc vpn ike proposal DES-SHA1-PSK phase1-integrity sha1 vpn ike proposal DES-SHA1-PSK phase1-dh-group 1 vpn ike proposal DES-SHA1-PSK phase1-lifetime 28800

```
vpn ike proposal DES-SHA1-PSK auth-type psk 
vpn ike proposal DES-SHA1-PSK aggressive-mode disable 
vpn ike proposal DES-SHA1-PSK local-id-type ip 
vpn ike proposal DES-SHA1-PSK peer-id-type ip 
vpn ike proposal DES-SHA1-PSK ca-cert ANY 
vpn ike proposal DES-SHA1-PSK nat-t disable 
vpn ike proposal DES-SHA1-PSK dpd enable 
vpn ike proposal DES-SHA1-PSK auto-connect disable 
vpn ike proposal DES-SHA1-PSK tight-phase2-control enable 
vpn ike proposal DES-SHA1-PSK phase2-encryption des-cbc 
vpn ike proposal DES-SHA1-PSK phase2-integrity esp-sha1-hmac 
vpn ike proposal DES-SHA1-PSK phase2-lifetime 3600 
vpn ike proposal DES-SHA1-PSK pfs disable 
vpn ike proposal DES-SHA1-PSK phase2-dh-group 1 
vpn ike proposal DES-SHA1-PSK phase2-zero-id disable 
vpn ike proposal DES-SHA1-PSK phase2-strict-id-check disable 
vpn ike add 3DES-SHA1-DH2 
vpn ike proposal 3DES-SHA1-DH2 phase1-encryption 3des-cbc 
vpn ike proposal 3DES-SHA1-DH2 phase1-integrity sha1 
vpn ike proposal 3DES-SHA1-DH2 phase1-dh-group 2 
vpn ike proposal 3DES-SHA1-DH2 phase1-lifetime 28800 
vpn ike proposal 3DES-SHA1-DH2 auth-type psk 
vpn ike proposal 3DES-SHA1-DH2 aggressive-mode disable 
vpn ike proposal 3DES-SHA1-DH2 local-id-type ip 
vpn ike proposal 3DES-SHA1-DH2 peer-id-type ip 
vpn ike proposal 3DES-SHA1-DH2 ca-cert ANY 
vpn ike proposal 3DES-SHA1-DH2 nat-t enable 
vpn ike proposal 3DES-SHA1-DH2 dpd enable 
vpn ike proposal 3DES-SHA1-DH2 auto-connect disable 
vpn ike proposal 3DES-SHA1-DH2 tight-phase2-control disable 
vpn ike proposal 3DES-SHA1-DH2 phase2-encryption 3des-cbc 
vpn ike proposal 3DES-SHA1-DH2 phase2-integrity esp-sha1-hmac 
vpn ike proposal 3DES-SHA1-DH2 phase2-lifetime 3600 
vpn ike proposal 3DES-SHA1-DH2 pfs disable 
vpn ike proposal 3DES-SHA1-DH2 phase2-dh-group 2 
vpn ike proposal 3DES-SHA1-DH2 phase2-zero-id disable 
vpn ike proposal 3DES-SHA1-DH2 phase2-strict-id-check disable 
vpn ipsec enable 
vpn ipsec add Default 
vpn ipsec sa Default disable 
vpn ipsec sa Default key ike proposal DES-SHA1-PSK shared-secret
******** 
vpn ipsec sa Default transport enable 
vpn ipsec sa Default peer 0.0.0.0 
vpn ipsec sa Default zone LAN 
vpn ipsec sa Default tunnel enable 
vpn ipsec add x_to_other 
vpn ipsec sa x_to_other key ike proposal 3DES-SHA1-DH2 shared-secret
******** 
vpn ipsec sa x_to_other transport enable 
vpn ipsec sa x to other peer 10.10.10.147
vpn ipsec sa x_to_other zone LAN 
vpn ipsec sa x to other tunnel remote range 0.0.0.0 0.0.0.0
vpn ipsec sa x to other tunnel local range 0.0.0.0 0.0.0.0
vpn ipsec sa x to other tunnel nat disable
vpn ipsec sa x to other tunnel disable
vpn ipsec sa x_to_other enable
```

```
vpn l2tp addresses none 
vpn l2tp zone LAN 
vpn l2tp dns relay 
vpn l2tp encryption enable 
vpn l2tp disable 
vpn pptp addresses none 
vpn pptp zone LAN 
vpn pptp dns relay 
vpn pptp encryption enable 
vpn pptp disable 
ntp peer 
ntp server 161.71.52.200:123 
ntp duration 5 
ntp offset 1 
ntp fast enable 
ntp enable 
ramdisk sync-interval sys 30
ramdisk sync-interval audit 30
ramdisk sync-interval block -1
ramdisk sync-interval alert -1
ramdisk sync-interval firewallsession -1
ramdisk sync-interval firewallblock -1
ramdisk sync-interval vpn -1
sms v2 
sms no must-be-ip 
no sms 
sms no remote-deploy 
session timeout 20 -persist 
3KB_x_unit_1#
```
#### **6.1.2 3Com 5642 Router configuration file**

```
<3COM_ROUTER>display current-configuration
#
#3Com Router Software Extended_V2.41
#
 sysname 3COM_ROUTER
#
 configure-user count 1
#
radius scheme system
#
domain system
#
local-user admin
 password simple topuser
 service-type ssh telnet terminal
 level 3
 service-type ftp
 service-type ppp
#
ike proposal 1
 encryption-algorithm 3des-cbc
 dh group2
#
```

```
ike peer x
 pre-shared-key shared-secret
 remote-name 10.10.20.147
 remote-address 10.10.20.147
 local-address 10.10.10.147
#ipsec proposal 3des-sha1
 encapsulation-mode transport
 esp authentication-algorithm sha1
 esp encryption-algorithm 3des
#
ipsec policy test 1 isakmp
 security acl 3101
 ike-peer x
 proposal 3des-sha1
#
acl number 3101
 rule 1 permit ip source 10.10.10.147 0 destination 10.10.20.147 0
#
controller T3 1/0
 t1 1 channel-set 0 timeslot-list 5-10
 t1 2 unframed
 t1 27 unframed
#
interface Aux0
 async mode flow
#
interface Ethernet0/0
 ip address 10.10.10.147 255.255.255.0
 ipsec policy test
#
interface Ethernet0/1
 ip address 192.168.22.254 255.255.255.0
#
interface Serial1/0/1:0
 link-protocol ppp
#
interface Serial1/0/2:0
 link-protocol ppp
#
interface Serial1/0/27:0
 link-protocol ppp
#
interface Tunnel0
 ip address 100.100.100.2 255.255.255.0
 source 10.10.10.147
 destination 10.10.20.147
#
interface NULL0
#
hwping-agent enable
#
 ip route-static 0.0.0.0 0.0.0.0 10.10.10.1 preference 60
```

```
 ip route-static 192.168.1.0 255.255.255.0 Tunnel 0 preference 20
#
 snmp-agent
 snmp-agent local-engineid 000007DB7F000001000070BC
 snmp-agent community read public
 snmp-agent community write private
 snmp-agent sys-info contact topman
 snmp-agent sys-info location Lab
 snmp-agent sys-info version v1 v3
#
user-interface con 0
user-interface aux 0
user-interface vty 0 4
 user privilege level 3
 set authentication password simple toppass
#
return
<3COM_ROUTER>
```
# **6.2 Aggressive Mode**

#### **6.2.1 "show conf" file for X-family device**

```
3KB x unit 1# show conf
interface ethernet 3 1 
     negotiate 
     duplex full 
     linespeed 100 
     no shutdown 
     exit 
interface ethernet 3 2 
     negotiate 
     duplex full 
     linespeed 100 
     no shutdown 
     exit 
interface ethernet 3 3 
     negotiate 
     duplex full 
     linespeed 100 
     no shutdown 
     exit 
interface ethernet 3 4 
     negotiate 
     duplex full 
     linespeed 100 
     no shutdown 
     exit 
interface ethernet 3 5 
     negotiate 
     duplex full 
     linespeed 100 
     no shutdown
```

```
 exit 
interface ethernet 3 6 
     negotiate 
     duplex full 
     linespeed 100 
     no shutdown 
     exit 
interface settings poll-interval 2000 
interface settings detect-mdi enable 
interface settings mdi-mode mdix 
host name "3KB x unit 1"
host location "Lab" 
host ip-filter permit any icmp
host ip-filter permit any ip
no autodv 
user options max-attempts 5
user options expire-period 90 
user options expire-action expire 
user options lockout-period 5 
  --More--
user options attempt-action lockout 
user options security-level 2 
high-availability disable
high-availability heartbeat 4 100 2
high-availability id 4098
clock timezone GMT 
clock dst 
log audit select general 
log audit select login 
log audit select logout 
log audit select user 
log audit select time 
log audit select policy 
log audit select update 
log audit select boot 
log audit select report 
log audit select host 
log audit select configuration 
log audit select oam 
log audit select sms 
log audit select server 
log audit select segment 
log audit select high-availability 
log audit select monitor 
log audit select ip-filter 
log audit select conn-table 
log audit select host-communication 
log audit select tse 
category-settings -profile "Default Security Profile" vulnerabilities
enable - action-set "Recommended"
```
category-settings -profile "Default Security Profile" exploits enable - action-set "Recommended" category-settings -profile "Default Security Profile" security-policy enable - action-set "Recommended" category-settings -profile "Default Security Profile" reconnaissance enable - action-set "Recommended" category-settings -profile "Default Security Profile" virus enable - action-set "Recommended" category-settings -profile "Default Security Profile" spyware enable - action-set "Recommended" category-settings -profile "Default Security Profile" identity-theft enable - action-set "Recommended" category-settings -profile "Default Security Profile" traffic-normal enable - action-set "Recommended" category-settings -profile "Default Security Profile" network-equipment enable - action-set "Recommended" category-settings -profile "Default Security Profile" p2p enable - action-set "Recommended" category-settings -profile "Default Security Profile" im enable - action-set "Recommended" category-settings -profile "Default Security Profile" streaming-media enable - action-set "Recommended" notify-contact "Management Console" 1 notify-contact "Remote System Log" 1 default-alert-sink period 1 server ssh server no http server https server browser-check monitor threshold memory -major 90 -critical 95 monitor threshold disk -major 90 -critical 95 monitor threshold temperature -major 92 -critical 94 monitor disable power-supply no service-access tse adaptive-filter mode automatic tse afc-severity warning tse connection-table timeout 1800 tse logging-mode conditional -threshold 1.0 -period 600 tse quarantine duration 60 email-rate-limit 10 zone update LAN vlan-id 1 zone update LAN port 3/1 zone update LAN mtu 1500 zone update LAN addresses disable zone update LAN vpn-tunnel-access enable zone update VPN vlan-id 4 zone update VPN port none zone update VPN mtu 1500 zone update VPN addresses disable zone update VPN vpn-tunnel-access enable zone update WAN vlan-id 3 zone update WAN port 3/6 zone update WAN mtu 1500 zone update WAN addresses disable zone update WAN vpn-tunnel-access enable address-groups update DHCP-Pool range 192.168.1.1 192.168.1.20

authentication privilege-groups update Allow\_VPN\_access vpn-clientaccess authentication privilege-groups update RADIUS authentication radius default-privilege-group RADIUS authentication radius server primary 0.0.0.0 port 1812 shared-secret \*\*\*\*\*\*\*\* au th-method chap authentication radius server secondary none authentication radius disable authentication radius user-authentication enable authentication radius vpn-clients enable authentication radius retries 3 authentication radius timeout 2 web-filtering default-rule block web-filtering filter-action block-and-log web-filtering filter-service cache expiry 24 web-filtering filter-service cache size 2097152 web-filtering filter-service block adult web-filtering filter-service block gambling web-filtering filter-service block violence web-filtering filter-service block criminal web-filtering filter-service block hacking web-filtering filter-service block weapons web-filtering filter-service block drugs web-filtering filter-service block hate web-filtering filter-service permit advertisement web-filtering filter-service permit computing web-filtering filter-service permit food web-filtering filter-service permit politics web-filtering filter-service permit hosting web-filtering filter-service permit lifestyle web-filtering filter-service permit dating web-filtering filter-service permit reference web-filtering filter-service permit sex-education web-filtering filter-service permit sports web-filtering filter-service permit usenet web-filtering filter-service permit arts web-filtering filter-service permit education web-filtering filter-service permit games web-filtering filter-service permit health web-filtering filter-service permit careers web-filtering filter-service permit vehicles web-filtering filter-service permit photos web-filtering filter-service permit religion web-filtering filter-service permit search web-filtering filter-service permit streaming-media web-filtering filter-service permit email web-filtering filter-service permit chat web-filtering filter-service permit finance web-filtering filter-service permit glamour web-filtering filter-service permit hobbies web-filtering filter-service permit kids web-filtering filter-service permit news web-filtering filter-service permit real-estate web-filtering filter-service permit proxies web-filtering filter-service permit shopping web-filtering filter-service permit travel

```
web-filtering filter-service disable 
web-filtering manual-filter disable 
dhcp-server addresses group DHCP-Pool 
dhcp-server enable 
dhcp-server bootp disable 
dhcp-server lease-duration 60 
dhcp-server dns default 
dhcp-server wins primary 0.0.0.0 
dhcp-server wins secondary 0.0.0.0 
dhcp-server nbx 0.0.0.0 
dhcp-server relay disable 
dns use-external-dns enable 
interface virtual add 1 internal 
interface virtual internal 1 ip 192.168.1.254 netmask 255.255.255.0 
interface virtual internal 1 ha-mgmt-ip 0.0.0.0 
interface virtual internal 1 nat external-ip 
interface virtual internal 1 rip disable 
interface virtual internal 1 rip send-mode v2-multicast 
interface virtual internal 1 rip receive-mode all 
interface virtual internal 1 rip auth disable 
interface virtual internal 1 rip split-horizon enable 
interface virtual internal 1 rip poison-reverse enable 
interface virtual internal 1 rip advertise-routes enable 
interface virtual internal 1 igmp disable 
interface virtual internal 1 pim-dm disable 
interface virtual internal 1 zone add LAN 
interface virtual internal 1 zone add VPN 
interface virtual add 2 external 
interface virtual external 2 type static 10.10.20.147 netmask
255.255.255.0 
interface virtual external 2 ha-mgmt-ip 0.0.0.0 
interface virtual external 2 rip disable 
interface virtual external 2 rip send-mode v2-multicast 
interface virtual external 2 rip receive-mode all 
interface virtual external 2 rip auth disable 
interface virtual external 2 rip split-horizon enable 
interface virtual external 2 rip poison-reverse enable 
interface virtual external 2 rip advertise-routes disable 
interface virtual external 2 igmp disable 
interface virtual external 2 pim-dm disable 
interface virtual external 2 zone add WAN 
interface virtual add 3 gre 
interface virtual gre 3 local-ip 100.100.100.1 
interface virtual gre 3 peer-ip 100.100.100.2 
interface virtual gre 3 sa X to other agg
interface virtual gre 3 rip disable 
interface virtual gre 3 rip send-mode disable 
interface virtual gre 3 rip receive-mode disable 
interface virtual gre 3 rip auth disable 
interface virtual gre 3 rip split-horizon disable 
interface virtual gre 3 rip poison-reverse disable 
interface virtual gre 3 rip advertise-routes enable 
interface virtual gre 3 igmp disable 
interface virtual gre 3 pim-dm disable 
interface virtual gre 3 zone add LAN 
default-gateway 10.10.20.1 
firewall schedule update working-day days -mtwtf- from 0800 to 1800
```

```
firewall service update 3com-nbx udp port 2093 to 2096 
firewall service update audio-call-control tcp port 1731 
firewall service update dhcp-client udp port 68 
firewall service update dhcp-server udp port 67 
firewall service update dns-tcp tcp port 53 
firewall service update dns-udp udp port 53 
firewall service update finger-tcp tcp port 79 
firewall service update ftp tcp port 21 
firewall service update gopher-tcp tcp port 70 
firewall service update gre gre 
firewall service update h323 tcp port 1720 
firewall service update http tcp port 80 
firewall service update https tcp port 443 
firewall service update igmp igmp 
firewall service update ike udp port 500 
firewall service update imap tcp port 143 
firewall service update imapv3 tcp port 220 
firewall service update ipsec-ah ah 
firewall service update ipsec-esp esp 
firewall service update kerberos-tcp tcp port 88 
firewall service update kerberos-udp udp port 88 
firewall service update l2tp udp port 1701 
firewall service update ldap-tcp tcp port 389 
firewall service update ldap-udp udp port 389 
firewall service update lotus-notes-domino tcp port 1352 
firewall service update lpr tcp port 515 
firewall service update nat-t-ipsec udp port 4500 
firewall service update nbname tcp port 137 
firewall service update netbios-tcp tcp port 137 to 139 
firewall service update netbios-udp udp port 137 to 139 
firewall service update netmeeting tcp port 1720 
firewall service update nfsd-tcp tcp port 2049 
firewall service update nfsd-udp udp port 2049 
firewall service update nntp tcp port 119 
firewall service update ntp udp port 123 
firewall service update pim-dm pim 
firewall service update ping icmp port 8 
firewall service update pop3 tcp port 110 
firewall service update portmapper-tcp tcp port 111 
firewall service update portmapper-udp udp port 111 
firewall service update pptp-tcp tcp port 1723 
firewall service update radius-accounting udp port 1813 
firewall service update radius-auth udp port 1812 
firewall service update rexec tcp port 512 
firewall service update rip udp port 520 
firewall service update rlogin tcp port 513 
firewall service update rsh tcp port 514 
firewall service update rtsp tcp port 554 
firewall service update sip-tcp tcp port 5060 
firewall service update sip-udp udp port 5060 
firewall service update smb tcp port 445 
firewall service update sms-client tcp port 10042 
firewall service update sms-trap tcp port 8162 to 8163 
firewall service update smtp tcp port 25 
firewall service update snmp-request udp port 161 
firewall service update snmp-trap udp port 162 
firewall service update ssh tcp port 22
```

```
firewall service update syslog udp port 514 
firewall service update t120 tcp port 1503 
firewall service update telnet tcp port 23 
firewall service update tftp udp port 69 
firewall service update traceroute icmp port 8 
firewall service update uucp udp port 540 
firewall service update vnc-browser tcp port 5800 
firewall service update vnc-viewer tcp port 5900 
firewall service update x-windows tcp port 6000 to 6063 
firewall service-group update dns dns-tcp dns-udp 
firewall service-group update email pop3 smtp imap imapv3
firewall service-group update ipsec ike ipsec-ah ipsec-esp 
firewall service-group update ldap ldap-udp ldap-tcp 
firewall service-group update management https ssh ping snmp-request 
firewall service-group update netmeeting h323 audio-call-control t120 
firewall service-group update network-protocols dns-tcp dns-udp dhcp-
server 
firewall service-group update nfs portmapper-tcp portmapper-udp nfsd-tcp
nfsd-udp 
firewall service-group update pptp pptp-tcp gre 
firewall service-group update secure-management https ssh 
firewall service-group update sip sip-tcp sip-udp 
firewall service-group update sms-config http https sms-client snmp-
request ssh 
firewall service-group update sms-get ntp sms-trap 
firewall service-group update snmp snmp-request snmp-trap 
firewall service-group update vnc vnc-browser vnc-viewer 
firewall service-group update voice 3com-nbx sip-tcp sip-udp 
firewall service-group update vpn-protocols pptp-tcp l2tp gre ike nat-t-
ipsec 
firewall rule update 1 permit LAN WAN ANY 
firewall rule update 1 schedule always timeout 30 logging disable 
firewall rule update 1 src-addr all 
firewall rule update 1 dst-addr all 
firewall rule update 1 bandwidth disable 
firewall rule update 1 authentication disable 
firewall rule update 1 position 1 
firewall rule update 1 comment "Allow LAN unrestricted access to WAN" 
firewall rule update 1 remote-logging disable 
firewall rule enable 1 
firewall rule update 2 permit WAN this-device vpn-protocols 
firewall rule update 2 schedule always timeout 30 logging disable 
firewall rule update 2 src-addr all 
firewall rule update 2 dst-addr all 
firewall rule update 2 bandwidth disable 
firewall rule update 2 authentication disable 
firewall rule update 2 position 2 
firewall rule update 2 comment "Allow VPN termination" 
firewall rule update 2 remote-logging disable 
firewall rule enable 2 
firewall rule update 3 permit LAN this-device management 
firewall rule update 3 schedule always timeout 30 logging disable 
firewall rule update 3 src-addr all 
firewall rule update 3 dst-addr all 
firewall rule update 3 bandwidth disable 
firewall rule update 3 authentication disable 
firewall rule update 3 position 3
```

```
firewall rule update 3 comment "Allow management access from LAN" 
firewall rule update 3 remote-logging disable 
firewall rule enable 3 
firewall rule update 4 permit LAN this-device network-protocols 
firewall rule update 4 schedule always timeout 30 logging disable 
firewall rule update 4 src-addr all 
firewall rule update 4 dst-addr all 
firewall rule update 4 bandwidth disable 
firewall rule update 4 authentication disable 
firewall rule update 4 position 4 
firewall rule update 4 comment "Allow DNS and DHCP from LAN" 
firewall rule update 4 remote-logging disable 
firewall rule enable 4 
firewall alg sip services ANY 
firewall alg sip sdp-port-range ANY 
routing rip disable update-timer 30 
routing static add 192.168.22.0 netmask 255.255.255.0 gw 100.100.100.1
metric 1 
routing multicast igmp disable 
routing multicast pim-dm disable query-interval 30 prune-timeout 180 
vpn ike local-id email x_family@3com.com 
vpn ike local-id domain x_family 
vpn ike add DES-SHA1-PSK 
vpn ike proposal DES-SHA1-PSK phase1-encryption des-cbc 
vpn ike proposal DES-SHA1-PSK phase1-integrity sha1 
vpn ike proposal DES-SHA1-PSK phase1-dh-group 1 
vpn ike proposal DES-SHA1-PSK phase1-lifetime 28800 
vpn ike proposal DES-SHA1-PSK auth-type psk 
vpn ike proposal DES-SHA1-PSK aggressive-mode disable 
vpn ike proposal DES-SHA1-PSK local-id-type ip 
vpn ike proposal DES-SHA1-PSK peer-id-type ip 
vpn ike proposal DES-SHA1-PSK ca-cert ANY 
vpn ike proposal DES-SHA1-PSK nat-t disable 
vpn ike proposal DES-SHA1-PSK dpd enable 
vpn ike proposal DES-SHA1-PSK auto-connect disable 
vpn ike proposal DES-SHA1-PSK tight-phase2-control enable 
vpn ike proposal DES-SHA1-PSK phase2-encryption des-cbc 
vpn ike proposal DES-SHA1-PSK phase2-integrity esp-sha1-hmac 
vpn ike proposal DES-SHA1-PSK phase2-lifetime 3600 
vpn ike proposal DES-SHA1-PSK pfs disable 
vpn ike proposal DES-SHA1-PSK phase2-dh-group 1 
vpn ike proposal DES-SHA1-PSK phase2-zero-id disable 
vpn ike proposal DES-SHA1-PSK phase2-strict-id-check disable 
vpn ike add 3DES-SHA1-DH2 
vpn ike proposal 3DES-SHA1-DH2 phase1-encryption 3des-cbc 
vpn ike proposal 3DES-SHA1-DH2 phase1-integrity sha1 
vpn ike proposal 3DES-SHA1-DH2 phase1-dh-group 2 
vpn ike proposal 3DES-SHA1-DH2 phase1-lifetime 28800 
vpn ike proposal 3DES-SHA1-DH2 auth-type psk 
vpn ike proposal 3DES-SHA1-DH2 aggressive-mode disable 
vpn ike proposal 3DES-SHA1-DH2 local-id-type ip 
vpn ike proposal 3DES-SHA1-DH2 peer-id-type ip 
vpn ike proposal 3DES-SHA1-DH2 ca-cert ANY 
vpn ike proposal 3DES-SHA1-DH2 nat-t enable 
vpn ike proposal 3DES-SHA1-DH2 dpd enable 
vpn ike proposal 3DES-SHA1-DH2 auto-connect disable 
vpn ike proposal 3DES-SHA1-DH2 tight-phase2-control disable
```

```
vpn ike proposal 3DES-SHA1-DH2 phase2-encryption 3des-cbc 
vpn ike proposal 3DES-SHA1-DH2 phase2-integrity esp-sha1-hmac 
vpn ike proposal 3DES-SHA1-DH2 phase2-lifetime 3600 
vpn ike proposal 3DES-SHA1-DH2 pfs disable 
vpn ike proposal 3DES-SHA1-DH2 phase2-dh-group 2 
vpn ike proposal 3DES-SHA1-DH2 phase2-zero-id disable 
vpn ike proposal 3DES-SHA1-DH2 phase2-strict-id-check disable 
vpn ike add 3DES-SHA1-DH2-AGG-PFS 
vpn ike proposal 3DES-SHA1-DH2-AGG-PFS phase1-encryption 3des-cbc 
vpn ike proposal 3DES-SHA1-DH2-AGG-PFS phase1-integrity sha1 
vpn ike proposal 3DES-SHA1-DH2-AGG-PFS phase1-dh-group 2 
vpn ike proposal 3DES-SHA1-DH2-AGG-PFS phase1-lifetime 28800 
vpn ike proposal 3DES-SHA1-DH2-AGG-PFS auth-type psk 
vpn ike proposal 3DES-SHA1-DH2-AGG-PFS aggressive-mode enable 
vpn ike proposal 3DES-SHA1-DH2-AGG-PFS local-id-type domain 
vpn ike proposal 3DES-SHA1-DH2-AGG-PFS peer-id-type domain 
vpn ike proposal 3DES-SHA1-DH2-AGG-PFS ca-cert ANY 
vpn ike proposal 3DES-SHA1-DH2-AGG-PFS nat-t enable 
vpn ike proposal 3DES-SHA1-DH2-AGG-PFS dpd enable 
vpn ike proposal 3DES-SHA1-DH2-AGG-PFS auto-connect disable 
vpn ike proposal 3DES-SHA1-DH2-AGG-PFS tight-phase2-control disable 
vpn ike proposal 3DES-SHA1-DH2-AGG-PFS phase2-encryption 3des-cbc 
vpn ike proposal 3DES-SHA1-DH2-AGG-PFS phase2-integrity esp-sha1-hmac 
vpn ike proposal 3DES-SHA1-DH2-AGG-PFS phase2-lifetime 3600 
vpn ike proposal 3DES-SHA1-DH2-AGG-PFS pfs enable 
vpn ike proposal 3DES-SHA1-DH2-AGG-PFS phase2-dh-group 2 
vpn ike proposal 3DES-SHA1-DH2-AGG-PFS phase2-zero-id disable 
vpn ike proposal 3DES-SHA1-DH2-AGG-PFS phase2-strict-id-check disable 
vpn ipsec enable 
vpn ipsec add Default 
vpn ipsec sa Default disable 
vpn ipsec sa Default key ike proposal DES-SHA1-PSK shared-secret
******** 
vpn ipsec sa Default transport enable 
vpn ipsec sa Default peer 0.0.0.0 
vpn ipsec sa Default zone LAN 
vpn ipsec sa Default tunnel enable 
vpn ipsec add X_to_other_agg 
vpn ipsec sa X to other agg key ike proposal 3DES-SHA1-DH2-AGG-PFS
shared-secret 
  ******** peer-id OTHER 
vpn ipsec sa X_to_other_agg transport enable 
vpn ipsec sa X_to_other_agg peer 10.10.10.147 
vpn ipsec sa X_to_other_agg zone LAN 
vpn ipsec sa X to other agg tunnel remote range 0.0.0.0 0.0.0.0
vpn ipsec sa X to other agg tunnel local range 0.0.0.0 0.0.0.0
vpn ipsec sa X to other agg tunnel nat disable
vpn ipsec sa X to other agg tunnel disable
vpn ipsec sa X to other agg enable
vpn l2tp addresses none 
vpn l2tp zone LAN 
vpn l2tp dns relay 
vpn l2tp encryption enable 
vpn l2tp disable 
vpn pptp addresses none 
vpn pptp zone LAN 
vpn pptp dns relay
```

```
vpn pptp encryption enable 
vpn pptp disable 
ntp peer 
ntp server 161.71.52.200:123 
ntp duration 5 
ntp offset 1 
ntp fast enable 
ntp enable 
ramdisk sync-interval sys 30
ramdisk sync-interval audit 30
ramdisk sync-interval block -1
ramdisk sync-interval alert -1
ramdisk sync-interval firewallsession -1
ramdisk sync-interval firewallblock -1
ramdisk sync-interval vpn -1
sms v2 
sms no must-be-ip 
no sms 
sms no remote-deploy 
session timeout 20 -persist 
3KB_x_unit_1#
```
#### **6.2.2 3Com 5642 Router configuration file**

```
<OTHER>display current-configuration
#
#3Com Router Software Extended_V2.41
#
 sysname OTHER
#
 configure-user count 1
#
radius scheme system
#
domain system
#
local-user admin
 password simple breakit
 service-type ssh telnet terminal
 level 3
 service-type ftp
 service-type ppp
#
ike proposal 1
 encryption-algorithm 3des-cbc
 dh group2
#
ike peer x
 exchange-mode aggressive
 pre-shared-key shared-secret
 id-type name
 remote-name x_family
 local-address 10.10.10.147
```
# ipsec proposal 3des-sha1 encapsulation-mode transport esp authentication-algorithm sha1 esp encryption-algorithm 3des # ipsec policy test 1 isakmp security acl 3101 pfs dh-group2 ike-peer x proposal 3des-sha1 # acl number 3101 rule 1 permit ip source 10.10.10.147 0 destination 10.10.20.147 0 # controller T3 1/0 t1 1 channel-set 0 timeslot-list 5-10 t1 2 unframed t1 27 unframed  $#$ interface Aux0 async mode flow # interface Ethernet0/0 ip address 10.10.10.147 255.255.255.0 ipsec policy test # interface Ethernet0/1 ip address 192.168.22.254 255.255.255.0 # interface Serial1/0/1:0 link-protocol ppp # interface Serial1/0/2:0 link-protocol ppp # interface Serial1/0/27:0 link-protocol ppp # interface Tunnel0 ip address 100.100.100.2 255.255.255.0 source 10.10.10.147 destination 10.10.20.147 # interface NULL0 # hwping-agent enable # ip route-static 0.0.0.0 0.0.0.0 10.10.10.1 preference 60 ip route-static 192.168.1.0 255.255.255.0 Tunnel 0 preference 20 # snmp-agent snmp-agent local-engineid 000007DB7F000001000070BC

```
 snmp-agent community read public
 snmp-agent community write private
 snmp-agent sys-info contact NetMan
 snmp-agent sys-info location Hemel Test Lab
 snmp-agent sys-info version v1 v3
#
user-interface con 0
user-interface aux 0
user-interface vty 0 4
 user privilege level 3
 set authentication password simple breakit
#
return
<OTHER>
```
# **7 Dynamic Routing Addendum**

The preceding GRE tunnel configurations rely on static routes to route the test traffic over the GRE tunnel.

However, both the X-FAMILY and 5642 Router also support dynamic routing over the GRE tunnel. This comprises:

- RIP (Routing Information Protocol) for unicast dynamic routing and
- PIM-DM (Protocol Independent Multicast Dense Mode) for multicast dynamic routing.

Both devices also support IGMP (Internet Group Management Protocol) – which is used to manage multicast group membership.

This addendum uses the previous – static-routed – configurations as a starting point and adds dynamic routing stage by stage.

# **7.1 Adding Unicast Dynamic Routing Using RIP**

## **7.1.1 Configuring X-FAMILY Device**

1. First delete the static route from the previous configuration. Navigate to Network->Routing->Static Routes and click the cross next to the single entry in the table to delete it.

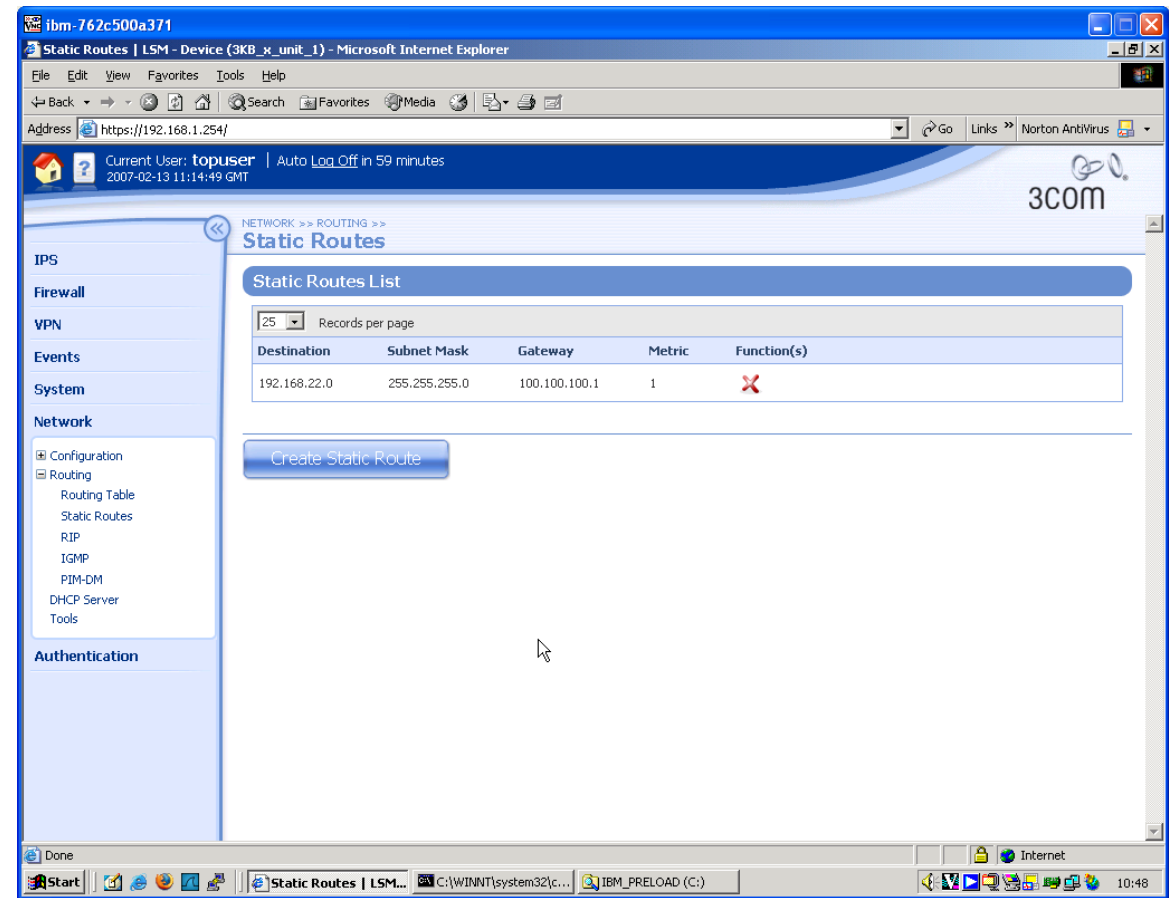

2. Now globally enable RIP on the Network->Routing->RIP page by checking the "Enable RIP" checkbox and clicking "Apply".

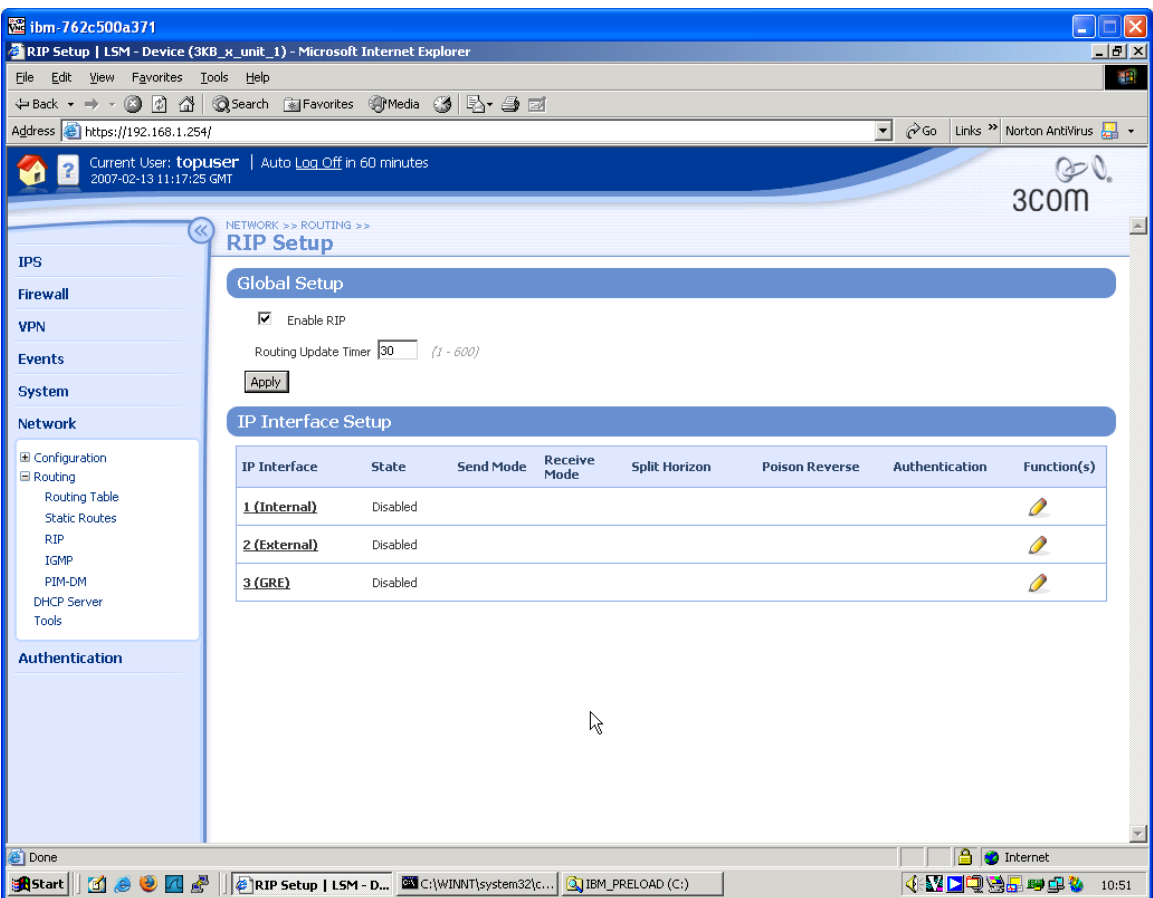

3. Then, on the same page, click on the GRE interface and complete the form as shown below. You will need to click the "Show Advanced Options" hyperlink to access these parameters. The RIP parameters are hidden until the "Enable" RIP" checkbox is checked.

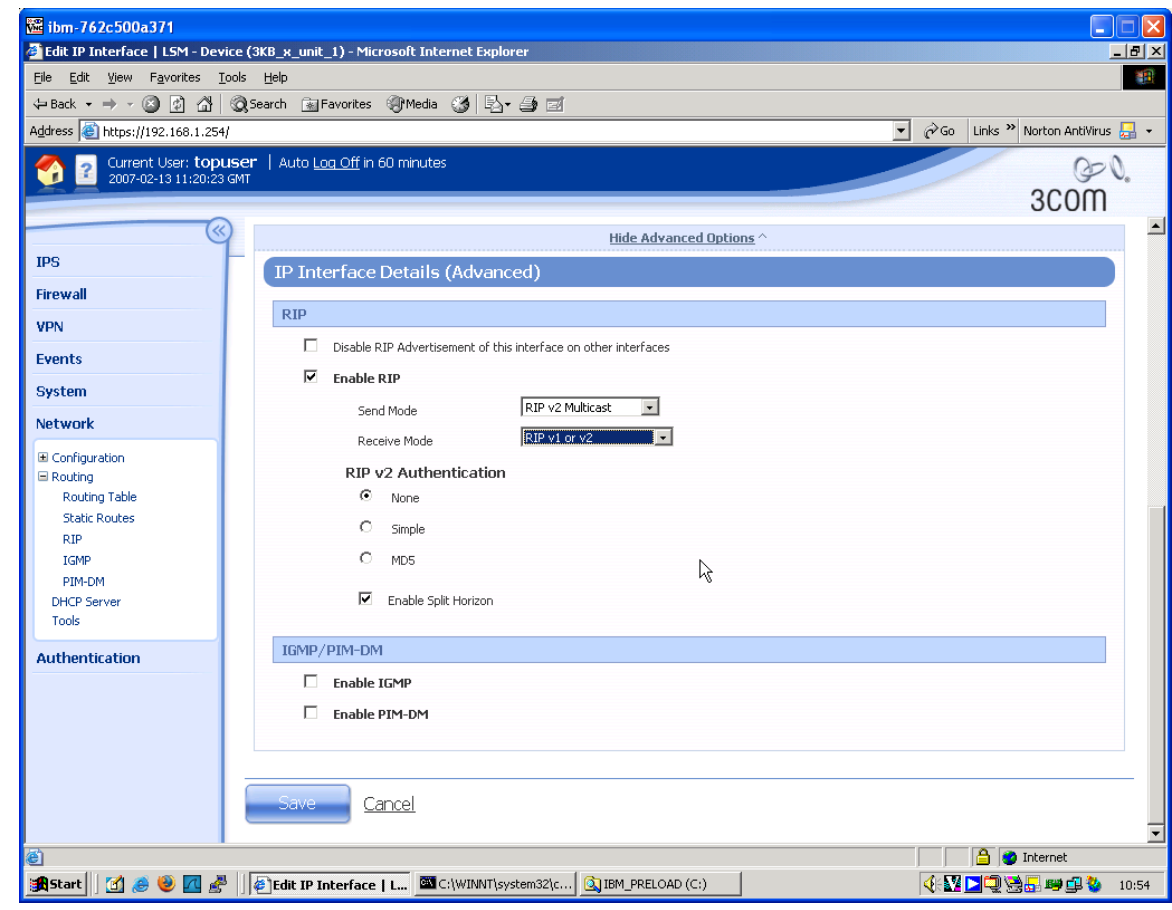

- 4. Click Save to save the changes.
- 5. Finally create a firewall rule to permit the RIP updates into the X-FAMILY device from the GRE tunnel (which, remember, terminates on the LAN zone). Navigate to Firewall->Firewall Rules, click on "Create Firewall Rule" and complete the form as follows.

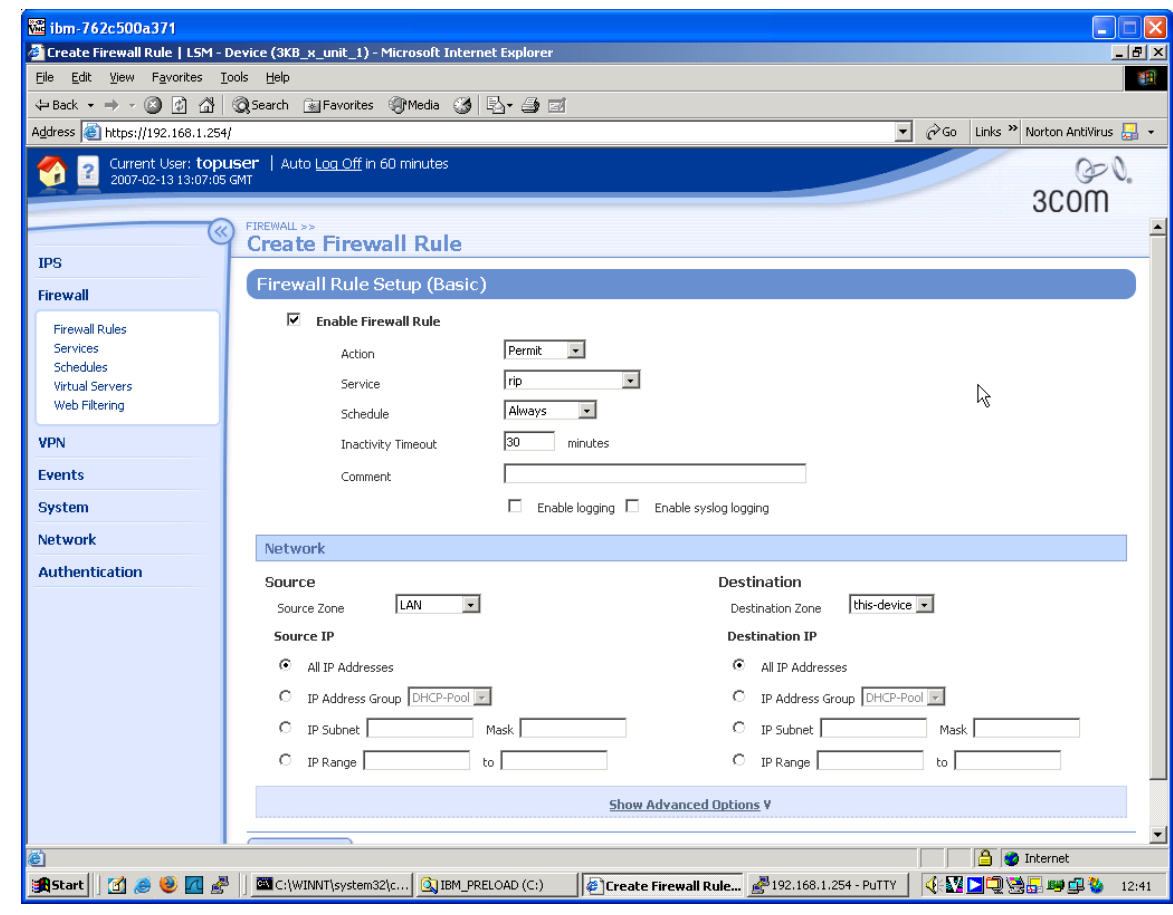

6. Click the "Create" button to create the rule.

#### **7.1.2 Configuring the 3Com 5642 Router.**

7. First remove the static route set up previously. Using direct console port connection, telnet or SSH, login to the 5642 Command Line Interface and perform the sequence of commands shown below: <OTHER>system-view

```
System View: return to User View with Ctrl+Z.
[ROUTER_5642]undo ip route-static 192.168.1.0 255.255.255.0
[OTHER]
```
8. Then enable RIP on the relevant networks and on the GRE Tunnel interface by performing the following sequence of commands.

```
[OTHER]rip
[OTHER-rip]network 192.168.22.0
[OTHER-rip]network 100.100.100.2
[OTHER-rip]quit
[OTHER]interface Tunnel 0
[OTHER-Tunnel0]rip work
[OTHER-Tunnel0]rip version 2 multicast
[OTHER-Tunnel0]quit
[OTHER]
```
## **7.1.3 Testing**

1. The dynamic routing can be tested in two ways: - by ping traffic between PC1 and PC2 as normal (and checking the tunnel statistics on the 5642 Router as described earlier); - by looking in the routing table at each end for RIP entries for the network at the other end. For example, on the 5642 Router:

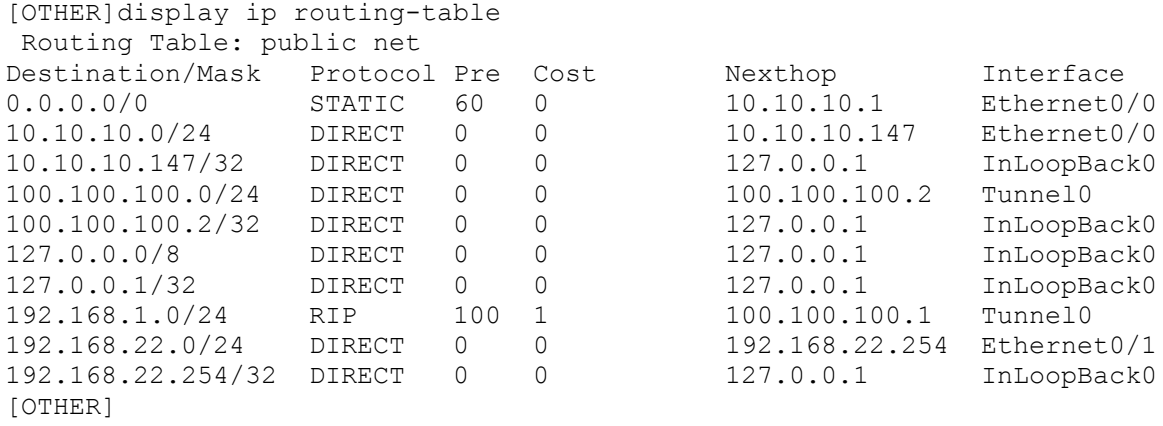

Note the RIP entry.

# **7.2 Adding Multicast Dynamic Routing Using PIM-DM**

### **7.2.1 Configuring X-FAMILY Device**

1. Firstly globally enable PIM-DM on the Network->Routing->PIM-DM page by checking the "Enable PIM-DM" checkbox and clicking "Apply".

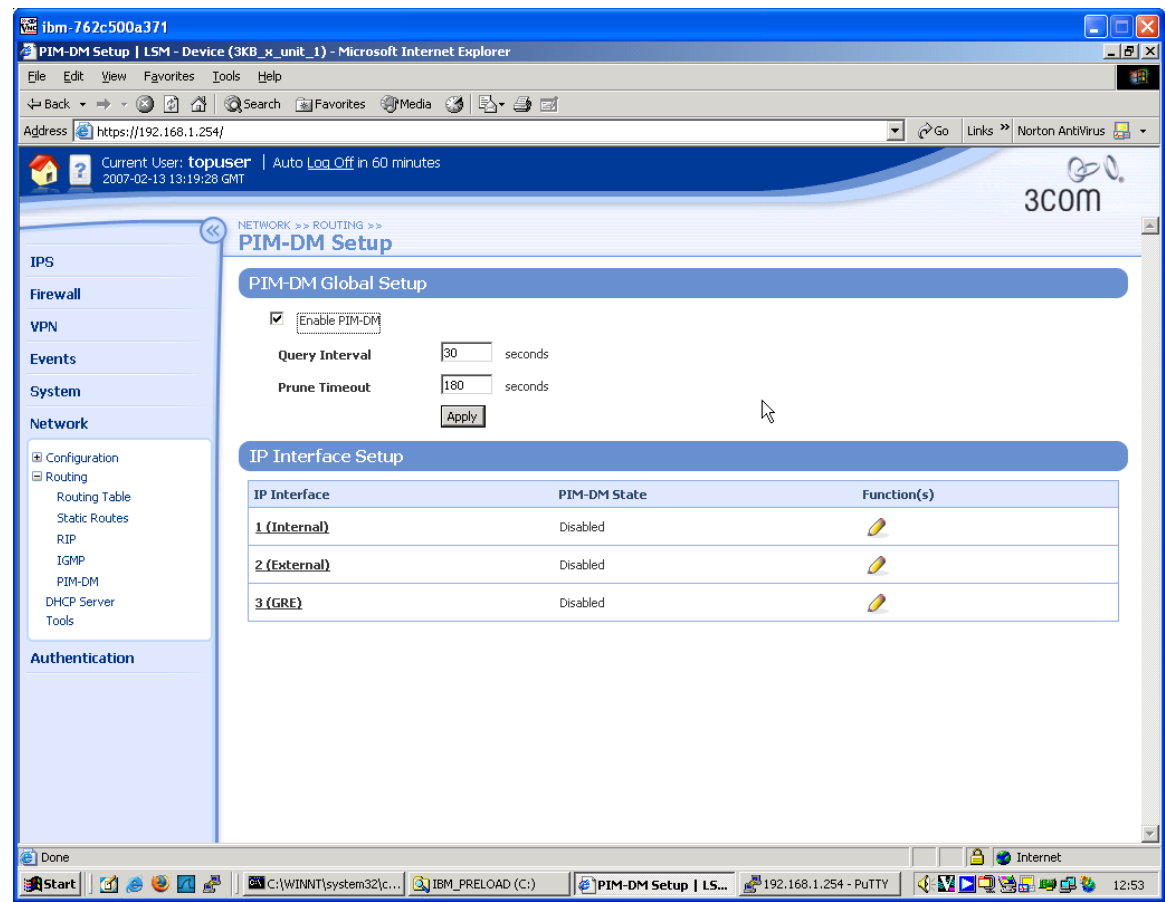

2. Then, on the same page, click on the GRE interface and complete the form as shown below. You will need to click the "Show Advanced Options" hyperlink to access the "Enable PIM-DM" checkbox.

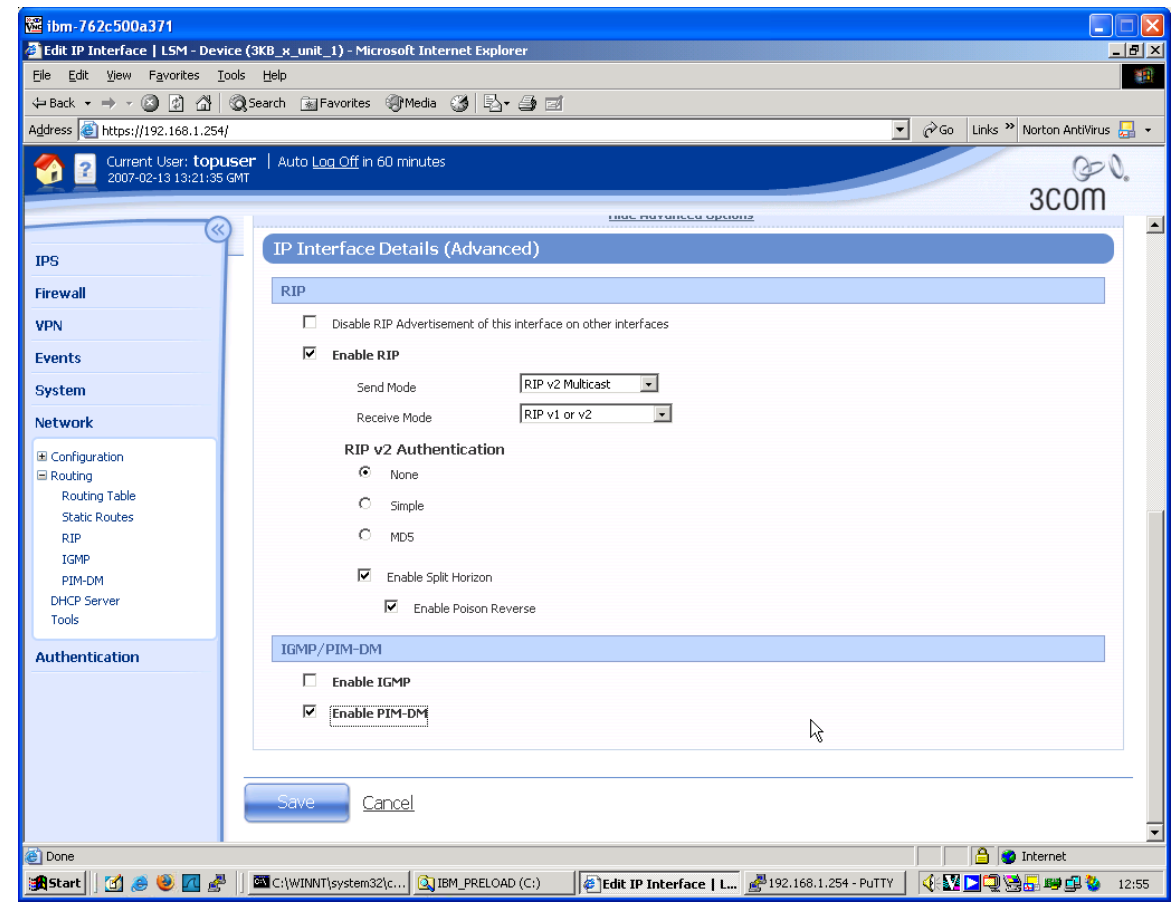

- 3. Click the "Save" button to save the change.
- 4. Finally create a firewall rule to permit the PIM-DM updates into the X-FAMILY device from the GRE tunnel (which, remember, terminates on the LAN zone). Navigate to Firewall->Firewall Rules, click on "Create Firewall Rule" and complete the form as follows.

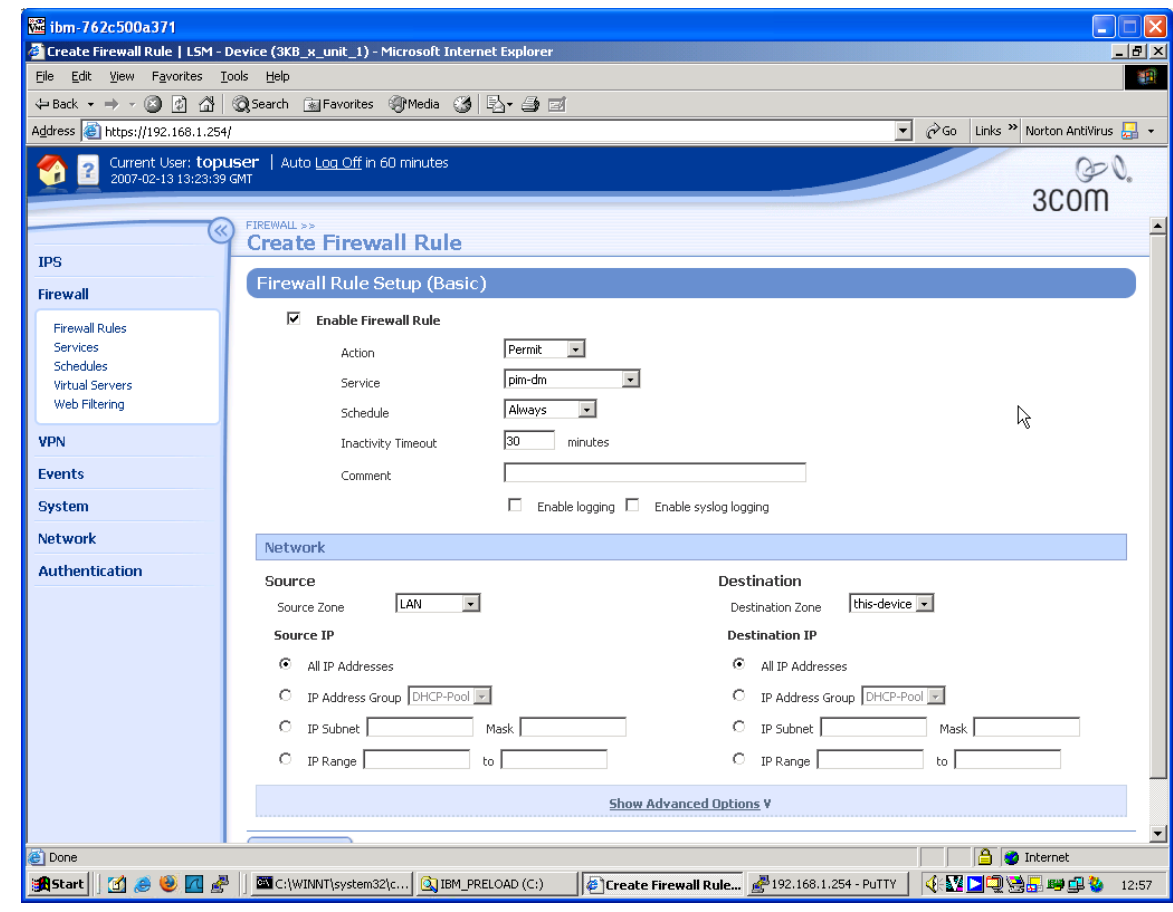

5. Click the "Create" button to create the rule.

### **7.2.2 Configuring the 3Com 5642 Router**

1. Using direct console port connection, telnet or SSH, login to the 5642 Command Line Interface and perform the sequence of commands shown below to enable multicast routing and to enable PIM-DM globally and on the GRE Tunnel interface:

```
<OTHER>system-view
System View: return to User View with Ctrl+Z.
[OTHER]multicast routing-enable
[OTHER]pim
[OTHER-pim]quit
[OTHER]interface Tunnel0
[OTHER-Tunnel0]pim dm
[OTHER-Tunnel0]quit
[OTHER]
```
### **7.2.3 Testing**

Adding PIM-DM does not actually add any multicast connectivity- we need IGMP for that. However, we can test that both the X-FAMILY device and the 5642 "see" the other device as a "PIM Neighbor".

#### 1. On the 5642, perform the following commands.

<OTHER>display pim interface PIM information of interface Tunnel0: IP address of the interface is 100.100.100.2 PIM is enabled PIM version is 2 PIM mode is Dense PIM query interval is 30 seconds PIM neighbor limit is 128 PIM neighbor policy is none Total 1 PIM neighbor on interface PIM DR(designated router) is 100.100.100.2

i.e. The 5642 is seeing a PIM neighbour…

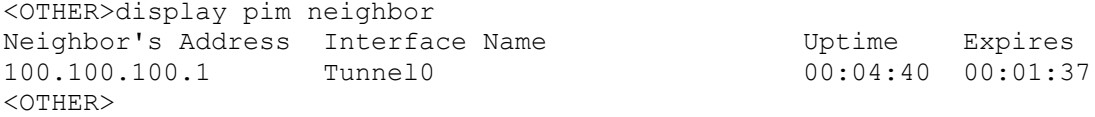

…and it is at the other end of the GRE tunnel.

2. Unfortunately the X-FAMILY GUI doesn't have a page to display multicast information, but there is information available on the CLI. Login to the X-FAMILY CLI (direct console connection or SSH) and type the following:

3KB x unit 1# show routing multi

IGMP Querier Status Interface IP Address Querier Groups ---------- ---------------- ---------------- ---------------- 1 192.168.1.254 2 10.10.20.147 3 100.100.100.1 PIM-DM Neighbor Table Neighbor Interface Uptime Expires Version ---------------- ---------- ---------- ---------- ---------- 100.100.100.2 3 73 79 2 Multicast Routing Table Source IP Group IP Next Hop IP Age ---------------- ---------------- ---------------- ----------

3KB\_x\_unit\_1#

The PIM-DM Neighbor is clearly present.

# **7.3 Adding Multicast Group Support Using IGMP**

### **7.3.1 Configuring X-FAMILY Device**

IGMP must be enabled globally and on all interfaces that will use it.

1. Firstly globally enable IGMP on the Network->Routing->IGMP page by checking the "Enable IGMP" checkbox and clicking "Apply".

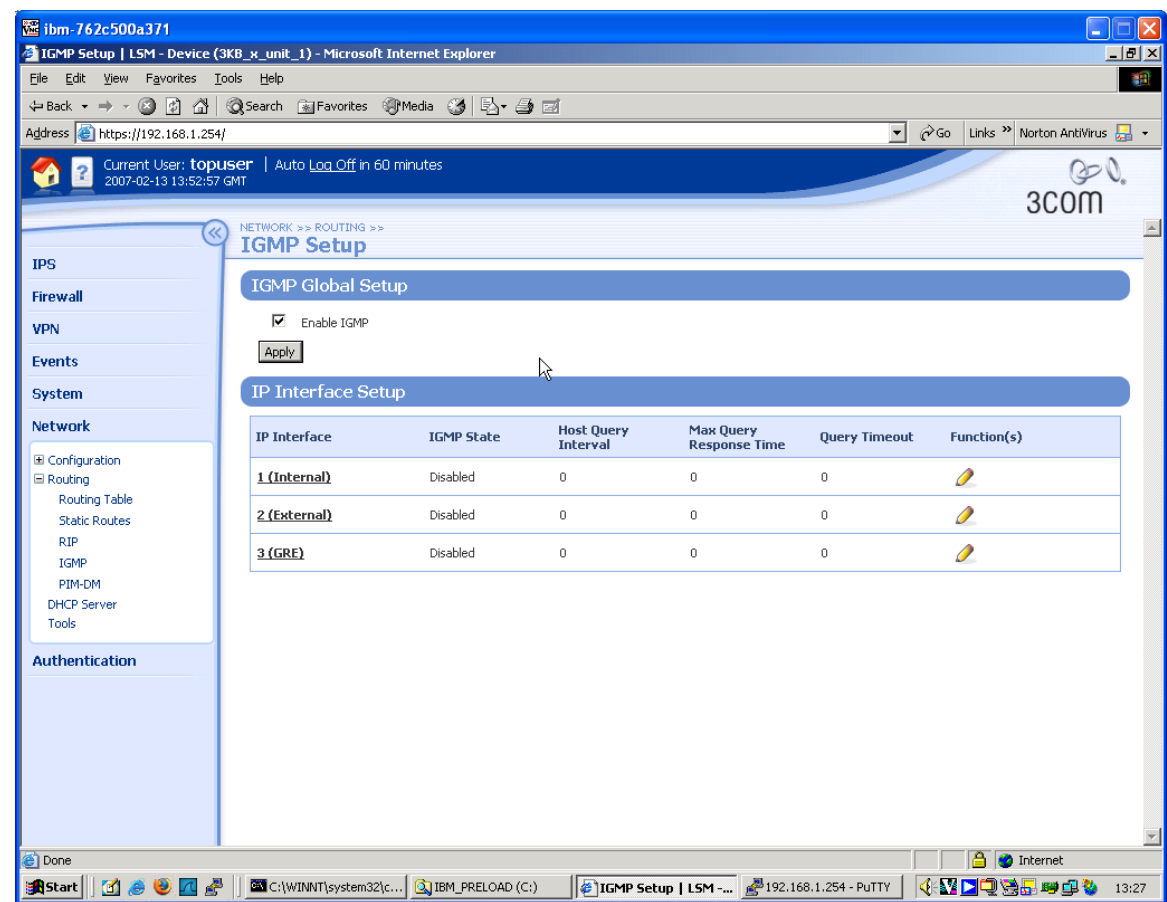

2. Then, on the same page, click on the internal interface and complete the form as shown below. You will need to click the "Show Advanced Options" hyperlink to access the "Enable IGMP" checkbox.

#### *3Com 5642 Router to X-FAMILY GRE/IPSec VPN*

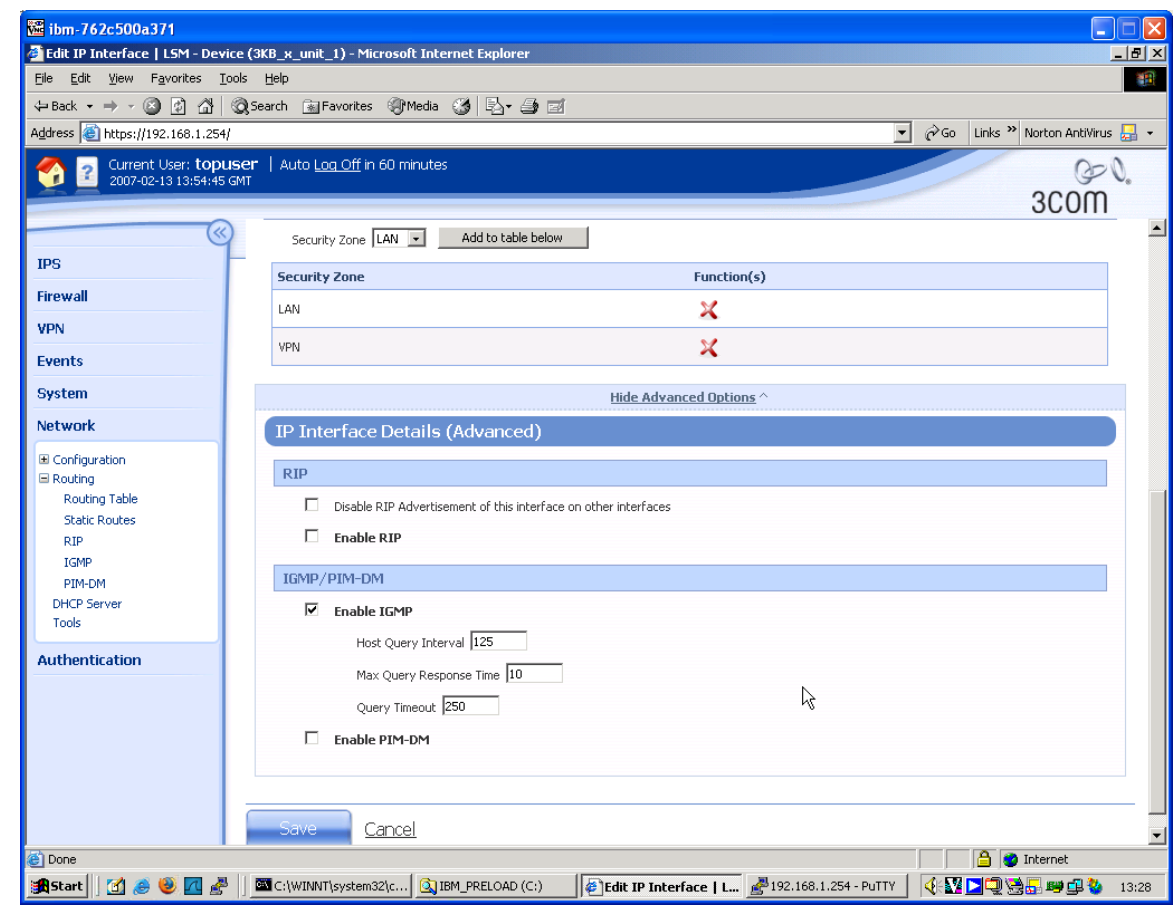

- 3. Click on "Save" to save the change.
- 4. Then do the same for the GRE interface.

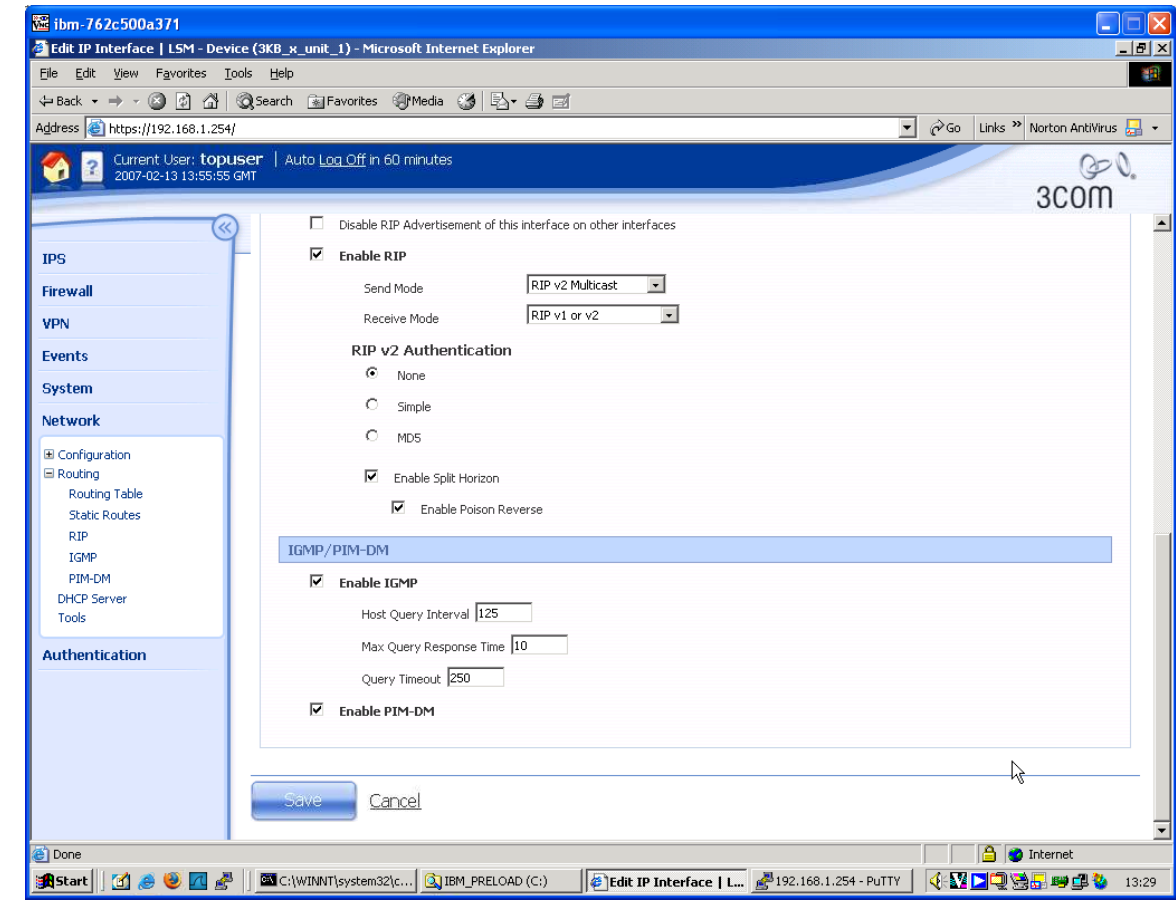

- 5. Click on "Save" to save the change.
- 6. Check the changes worked via the CLI:

3KB x unit 1# show routing multi IGMP Querier Status Interface IP Address Querier Groups ---------- ---------------- ---------------- ---------------- 1 192.168.1.254 192.168.1.254  $\frac{1}{2}$   $\frac{1}{2}$   $\frac{1}{10.10.20.147}$ 3 100.100.100.1 100.100.100.1 PIM-DM Neighbor Table Neighbor Interface Uptime Expires Version ---------------- ---------- ---------- ---------- ---------- 100.100.100.2 3 113 83 2 Multicast Routing Table Source IP Group IP Next Hop IP Age ---------------- ---------------- ---------------- ---------- 3KB\_x\_unit\_1#

Note the Querier addresses.

#### **7.3.2 Configuring the 3Com 5642 Router**

1. Using direct console port connection, telnet or SSH, login to the 5642 Command Line Interface and perform the sequence of commands shown below to enable multicast routing and to enable IGMP globally and on the GRE Tunnel and internal Ethernet interfaces:

```
<OTHER>system-view
System View: return to User View with Ctrl+Z.
[OTHER]interface Tunnel 0 
[OTHER-Tunnel0]igmp enable
[OTHER-Tunnel0]interface Ethernet0/1
[OTHER-Ethernet0/1]igmp enable
[OTHER-Ethernet0/1]quit 
[OTHER]
```
#### 2. Now check that this worked:

```
[OTHER]display igmp interface
Ethernet0/1 (192.168.22.254):
  IGMP is enabled
  Current IGMP version is 2
  Value of query interval for IGMP(in seconds): 60
  Value of other querier time out for IGMP(in seconds): 120
  Value of maximum query response time for IGMP(in seconds): 10
  Value of robust count for IGMP: 2
  Value of startup query interval for IGMP(in seconds): 15
  Value of last member query interval for IGMP(in seconds): 1
  Value of query timeout for IGMP version 1(in seconds): 400
  Policy to accept IGMP reports: none
  Querier for IGMP: 192.168.22.254 (this router)
  IGMP group limit is 1024
  Total 1 IGMP group reported
Tunnel0 (100.100.100.2):
  IGMP is enabled
  Current IGMP version is 2
  Value of query interval for IGMP(in seconds): 60
  Value of other querier time out for IGMP(in seconds): 120
  Value of maximum query response time for IGMP(in seconds): 10
  Value of robust count for IGMP: 2
  Value of startup query interval for IGMP(in seconds): 15
  Value of last member query interval for IGMP(in seconds): 1
  Value of query timeout for IGMP version 1(in seconds): 400
  Policy to accept IGMP reports: none
  Querier for IGMP: 100.100.100.2 (this router)
  IGMP group limit is 1024
  No IGMP group reported
```
[OTHER]

Note two interfaces have IGMP enabled and the internal interface is seeing a multicast group.

### **7.3.3 Testing**

Each configuration step in this Appendix has been tested as far as possible, but we now need real multicast traffic to test that all this works together.

VideoLAN's VLC is available free here:

<http://www.videolan.org/vlc/>

It can be used as both a streaming multicast server and as a client. Both can run on the same PC concurrently.

- 1. Install VLC on both PC1 and PC2.
- 2. Start the server running on PC1 and streaming out a multicast stream (on address 239.250.1.1) by the following command in a command window:

```
vlc -vvv Dolphins 720.wmv --sout udp:0239.255.1.1 --ttl 5
–-loop
```
Where Dolphins 720.wmv should be replaced with the filename of a suitable video file.

3. Then start a VLC client running on the same machine as a simple check that the server is running.

vlc -vvv udp:@239.255.1.1

- 4. The client on PC1 should open up and display the video looped indefinitely.
- 5. Now start a VLC client running on PC2.

vlc -vvv udp:@239.255.1.1

6. The client on PC2 should open up and display the video – looped indefinitely.

Note: The above commands work on older versions of VLC. Newer versions of VLC may be set up more easily using the GUI than the command line.

# **7.4 Use with NBX.**

There is no special setup required on the NBX NCP. The NCP default multicast addresses will be used for the multicast groups (e.g. for Conference Calls, Paging, etc.). In order to take part in calls with Layer 3 phones, Layer 2 phones will require an IP address to be allocated (e.g. by using a IP-on-the-Fly address pool). Layer 3 phones can either use static IP addresses or pick up addresses from the X-family device using DHCP.